# **GMCLIB User's Guide**

DSP56800EX

Document Number: DSP56800EXGMCLIBUG Rev. 4, 04/2019

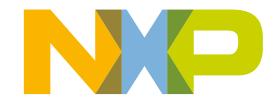

#### Contents

| Sec  | ction number Title                                                              | Page |
|------|---------------------------------------------------------------------------------|------|
|      | Chapter 1<br>Library                                                            |      |
| 1.1  | Introduction                                                                    |      |
| 1.2  | Library integration into project (CodeWarrior <sup>TM</sup> Development Studio) | 7    |
|      | Chapter 2<br>Algorithms in detail                                               |      |
| 2.1  | GMCLIB_Clark                                                                    | 17   |
| 2.2  | GMCLIB_ClarkInv                                                                 |      |
| 2.3  | GMCLIB_Park                                                                     |      |
| 2.4  | GMCLIB_ParkInv                                                                  | 21   |
| 2.5  | GMCLIB_DecouplingPMSM                                                           |      |
| 2.6  | GMCLIB_ElimDcBusRipFOC                                                          |      |
| 2.7  | GMCLIB_ElimDcBusRip                                                             |      |
| 2.8  | GMCLIB_SvmStd                                                                   |      |
| 2.9  | GMCLIB_SvmIct                                                                   |      |
| 2.10 | GMCLIB_SvmU0n                                                                   |      |
| 2.11 | GMCLIB_SvmU7n                                                                   |      |
| 2.12 | GMCLIB_SvmDpwm                                                                  |      |
| 2.13 | GMCLIB_SvmExDpwm                                                                |      |

# Chapter 1 Library

# 1.1 Introduction

## 1.1.1 Overview

This user's guide describes the General Motor Control Library (GMCLIB) for the family of DSP56800EX core-based digital signal controllers. This library contains optimized functions.

# 1.1.2 Data types

GMCLIB supports several data types: (un)signed integer, fractional, and accumulator. The integer data types are useful for general-purpose computation; they are familiar to the MPU and MCU programmers. The fractional data types enable powerful numeric and digital-signal-processing algorithms to be implemented. The accumulator data type is a combination of both; that means it has the integer and fractional portions.

The following list shows the integer types defined in the libraries:

- Unsigned 16-bit integer —<0; 65535> with the minimum resolution of 1
- Signed 16-bit integer —<-32768 ; 32767> with the minimum resolution of 1
- Unsigned 32-bit integer —<0; 4294967295> with the minimum resolution of 1
- Signed 32-bit integer —<-2147483648 ; 2147483647> with the minimum resolution of 1

The following list shows the fractional types defined in the libraries:

- Fixed-point 16-bit fractional —<-1 ; 1  $2^{-15}$ > with the minimum resolution of  $2^{-15}$
- Fixed-point 32-bit fractional —<-1 ; 1  $2^{-31}$ > with the minimum resolution of  $2^{-31}$

#### Introduction

The following list shows the accumulator types defined in the libraries:

- Fixed-point 16-bit accumulator —<-256.0 ; 256.0  $2^{-7}$ > with the minimum resolution of  $2^{-7}$
- Fixed-point 32-bit accumulator —<-65536.0 ; 65536.0  $2^{-15}$ > with the minimum resolution of  $2^{-15}$

# 1.1.3 API definition

GMCLIB uses the types mentioned in the previous section. To enable simple usage of the algorithms, their names use set prefixes and postfixes to distinguish the functions' versions. See the following example:

f32Result = MLIB\_Mac\_F32lss(f32Accum, f16Mult1, f16Mult2);

where the function is compiled from four parts:

- MLIB—this is the library prefix
- Mac-the function name-Multiply-Accumulate
- F32—the function output type
- lss—the types of the function inputs; if all the inputs have the same type as the output, the inputs are not marked

The input and output types are described in the following table:

| Туре     | Output | Input |
|----------|--------|-------|
| frac16_t | F16    | s     |
| frac32_t | F32    | I     |
| acc32_t  | A32    | а     |

Table 1-1. Input/output types

# 1.1.4 Supported compilers

GMCLIB for the DSP56800EX core is written in assembly language with C-callable interface. The library is built and tested using the following compilers:

• CodeWarrior<sup>™</sup> Development Studio

For the CodeWarrior<sup>TM</sup> Development Studio, the library is delivered in the *gmclib.lib* file.

The interfaces to the algorithms included in this library are combined into a single public interface include file, *gmclib.h.* This is done to lower the number of files required to be included in your application.

# 1.1.5 Library configuration

## 1.1.6 Special issues

- 1. The equations describing the algorithms are symbolic. If there is positive 1, the number is the closest number to 1 that the resolution of the used fractional type allows. If there are maximum or minimum values mentioned, check the range allowed by the type of the particular function version.
- 2. The library functions require the core saturation mode to be turned off, otherwise the results can be incorrect. Several specific library functions are immune to the setting of the saturation mode.
- 3. The library functions round the result (the API contains Rnd) to the nearest (two's complement rounding) or to the nearest even number (convergent round). The mode used depends on the core option mode register (OMR) setting. See the core manual for details.
- 4. All non-inline functions are implemented without storing any of the volatile registers (refer to the compiler manual) used by the respective routine. Only the non-volatile registers (C10, D10, R5) are saved by pushing the registers on the stack. Therefore, if the particular registers initialized before the library function call are to be used after the function call, it is necessary to save them manually.

# 1.2 Library integration into project (CodeWarrior™ Development Studio)

This section provides a step-by-step guide to quickly and easily integrate the GMCLIB into an empty project using CodeWarrior<sup>TM</sup> Development Studio. This example uses the MC56F84789 part, and the default installation path (C:\NXP\RTCESL \DSP56800EX\_RTCESL\_4.5) is supposed. If you have a different installation path, you must use that path instead.

Library integration into project (CodeWarrior™ Development Studio)

### 1.2.1 New project

To start working on an application, create a new project. If the project already exists and is open, skip to the next section. Follow the steps given below to create a new project.

- 1. Launch CodeWarrior<sup>™</sup> Development Studio.
- 2. Choose File > New > Bareboard Project, so that the "New Bareboard Project" dialog appears.
- 3. Type a name of the project, for example, MyProject01.
- 4. If you don't use the default location, untick the "Use default location" checkbox, and type the path where you want to create the project folder; for example, C: \CWProjects\MyProject01, and click Next. See Figure 1-1.

| Create an MCU bareboard Project         |        |
|-----------------------------------------|--------|
| Choose the location for the new project |        |
| Project name: MyProject01               |        |
| Use default location                    |        |
| Location: c:\CWProjects\MyProject01     | Browse |

#### Figure 1-1. Project name and location

5. Expand the tree by clicking the 56800/E (DSC) and MC56F84789. Select the Application option and click Next. See Figure 1-2.

| type filter text |   |
|------------------|---|
| ▷ MC56F803x      |   |
| MC56F823xx       |   |
| MC56F824x        |   |
| MC56F825x        |   |
| MC56F827xx       |   |
| MC56F844xx       |   |
| MC56F845xx       |   |
| MC56F847xx       | = |
| MC56F84763       | - |
| MC56F84766       |   |
| MC56F84769       |   |
| MC56F84786       |   |
| MC56F84789       |   |
| b ColdFire V1    |   |
| b ColdFire V2    |   |
| b ColdFire V3    |   |
| b ColdFire V4    |   |
| b ColdFire V4e   | - |

#### Figure 1-2. Processor selection

6. Now select the connection that will be used to download and debug the application. In this case, select the option P&E USB MultiLink Universal[FX] / USB MultiLink and Freescale USB TAP, and click Next. See Figure 1-3.

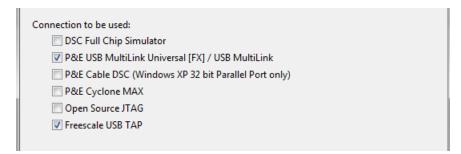

#### Figure 1-3. Connection selection

7. From the options given, select the Simple Mixed Assembly and C language, and click Finish. See Figure 1-4.

| Language:       |
|-----------------|
| © C             |
| © C++           |
| Mixed C and ASM |
| ASM             |
|                 |

Figure 1-4. Language choice

#### Library integration into project (CodeWarrior™ Development Studio)

The new project is now visible in the left-hand part of CodeWarrior<sup>™</sup> Development Studio. See Figure 1-5.

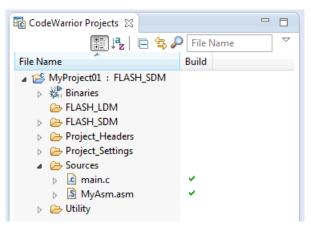

Figure 1-5. Project folder

### 1.2.2 Library path variable

To make the library integration easier, create a variable that will hold the information about the library path.

- 1. Right-click the MyProject01 node in the left-hand part and click Properties, or select Project > Properties from the menu. The project properties dialog appears.
- 2. Expand the Resource node and click Linked Resources. See Figure 1-6.

#### **Chapter 1 Library**

| Properties for MyProject01                                                                                                    |                                            |                                                                                                    |                                                           |
|----------------------------------------------------------------------------------------------------|--------------------------------------------|----------------------------------------------------------------------------------------------------|-----------------------------------------------------------|
| type filter text                                                                                                    | Linked Resources                           |                                                                                                    | $\Leftrightarrow \bullet \bullet \bullet \bullet \bullet$ |
| <ul> <li>Resource         <ul> <li>Linked Resources</li> <li>Resource Filters</li> <li>Builders</li> <li>C/C++ Build</li> </ul> </li> </ul> |                                            | ons in the file system, including other path variab<br>urces may be specified relative to these path varia |                                                           |
| C/C++ General                                                                                                    | Name                                       | Value                                                                                                    | New                                                       |
| Project References<br>Run/Debug Settings                                                                                                    | ECLIPSE_HOME                               | C:\NXP\CW MCU v10.6\eclipse\                                                                               | Edit                                                      |
|                                                                                                    | PARENT_LOC<br>PROJECT_LOC<br>WORKSPACE_LOC | C:\CWProjects\workspace<br>C:\CWProjects\MyProject01<br>C:\CWProjects\workspace                            | Remove                                                    |
| (?)                                                                                                    |                                            |                                                                                                    | OK Cancel                                                 |

#### Figure 1-6. Project properties

- 3. Click the 'New...' button on the right-hand side.
- 4. In the dialog that appears (see Figure 1-7), type this variable name into the Name box: RTCESL\_LOC
- 5. Select the library parent folder by clicking 'Folder...' or just typing the following path into the Location box: C:\NXP\RTCESL\DSP56800EX\_RTCESL\_4.5\_CW and click OK.
- 6. Click OK in the previous dialog.

Library integration into project (CodeWarrior™ Development Studio)

| 🧏 New Variable                                                                       |                                      |  |  |  |
|--------------------------------------------------------------------------------------|--------------------------------------|--|--|--|
| Define a New Path Variable<br>Enter a new variable name and its associated location. |                                      |  |  |  |
| Name:                                                                                | RTCESL_LOC                           |  |  |  |
| Location:                                                                            | C:\NXP\RTCESL\C File Folder Variable |  |  |  |
| Resolved Location: C:\NXP\RTCESL\DSP56800EX_RTCESL_X.X                               |                                      |  |  |  |
| ?                                                                                    | OK Cancel                            |  |  |  |

Figure 1-7. New variable

### 1.2.3 Library folder addition

To use the library, add it into the CodeWarrior Project tree dialog.

- 1. Right-click the MyProject01 node in the left-hand part and click New > Folder, or select File > New > Folder from the menu. A dialog appears.
- 2. Click Advanced to show the advanced options.
- 3. To link the library source, select the third option—Link to alternate location (Linked Folder).
- 4. Click Variables..., and select the RTCESL\_LOC variable in the dialog that appears, click OK, and/or type the variable name into the box. See Figure 1-8.
- 5. Click Finish, and you will see the library folder linked in the project. See Figure 1-9

| 🥦 New Folder                                                                                                    |                   |
|----------------------------------------------------------------------------------------------------|-------------------|
| Folder<br>Create a new folder resource.                                                                                                    |                   |
| Enter or select the parent folder:                                                                                                    |                   |
| MyProject01                                                                                                    |                   |
| A ← ← A ← ← A ← A ← ← A ← |                   |
| Folder name:       RTCESL_LOC         << Advanced                                                                                                    |                   |
| <ul> <li>Link to alternate location (Linked Folder)</li> <li>RTCESL_LOC</li> <li>Browse</li> <li>Resolved location: file:/C:/NXP/RTCESL/DSP56800EX_RTCESL_X.X</li> <li>Resource Filters</li> </ul>                                                                                                    | <u>V</u> ariables |
| ? <u>Finish</u>                                                                                                    | Cancel            |

Figure 1-8. Folder link

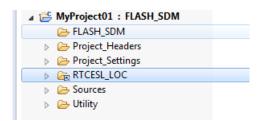

Figure 1-9. Projects libraries paths

### 1.2.4 Library path setup

GMCLIB requires MLIB and GFLIB to be included too. Therefore, the following steps show the inclusion of all dependent modules.

- 1. Right-click the MyProject01 node in the left-hand part and click Properties, or select Project > Properties from the menu. A dialog with the project properties appears.
- 2. Expand the C/C++ Build node, and click Settings.

#### Library integration into project (CodeWarrior™ Development Studio)

- 3. In the right-hand tree, expand the DSC Linker node, and click Input. See Figure 1-11.
- 4. In the third dialog Additional Libraries, click the 'Add...' icon, and a dialog appears.
- 5. Look for the RTCESL\_LOC variable by clicking Variables..., and then finish the path in the box by adding one of the following:
  - \${RTCESL\_LOC}\MLIB\mlib\_SDM.lib—for small data model projects
  - \${RTCESL\_LOC}\MLIB\mlib\_LDM.lib—for large data model projects
- 6. Tick the box Relative To, and select RTCESL\_LOC next to the box. See Figure 1-9. Click OK.
- 7. Click the 'Add...' icon in the third dialog Additional Libraries.
- 8. Look for the RTCESL\_LOC variable by clicking Variables..., and then finish the path in the box by adding one of the following:
  - \${RTCESL\_LOC}\GFLIB\gflib\_SDM.lib—for small data model projects
  - \${RTCESL\_LOC}\GFLIB\gflib\_LDM.lib—for large data model projects
- 9. Tick the box Relative To, and select RTCESL\_LOC next to the box. Click OK.
- 10. Click the 'Add...' icon in the Additional Libraries dialog.
- 11. Look for the RTCESL\_LOC variable by clicking Variables..., and then finish the path in the box by adding one of the following:
  - \${RTCESL\_LOC}\GMCLIB\gmclib\_SDM.lib—for small data model projects
  - \${RTCESL\_LOC}\GMCLIB\gmclib\_LDM.lib—for large data model projects
- 12. Tick the box Relative To, and select RTCESL\_LOC next to the box. Click OK.
- 13. Now, you will see the libraries added in the box. See Figure 1-11.

| Add file path                    |             |
|----------------------------------|-------------|
| File:                            |             |
| \${RTCESL_LOC}\MLIB\MLIB_SDM.lib |             |
| Relative To: RTCESL_LOC -        | Variables   |
|                                  | Workspace   |
|                                  | File system |
|                                  |             |
| l                                | OK Cancel   |

Figure 1-10. Library file inclusion

**Chapter 1 Library** 

| 🛞 Tool Settings 🎤 Build St          | eps 骨 Build Artifact                          | Binary Parsers        | <b>O Error Parsers</b> | Build Tool Versions  |                   |
|-------------------------------------|-----------------------------------------------|-----------------------|------------------------|----------------------|-------------------|
| 🖄 Global Settings                   | 🔽 No Standard Library                         | ,                     |                        |                      |                   |
| DSC Linker Market                   | Linker Command File                           | \${ProjDirPath}/Proje | ect_Settings/Linker    | Files/MC56F8257_In   | ternal_PFlash_SDN |
| 🖄 Link Order                        | Entry Point                                   | Finit_MC56F824x_5x    | LISR_HW_RESET          |                      |                   |
| 🖄 General<br>🖄 Output               | Library Search Paths (                        | (-L)                  |                        | 🗐 🗐 🗑 🗿              | 년<br>1            |
| DSC Compiler                        | "\${MCUToolsBaseDir},                         | /M56800E Support/m    | sl/MSL_C/DSP_568       | 300E/lib"            |                   |
| 🖄 Input<br>🖄 Access Paths           |                                               |                       |                        |                      |                   |
| 🖉 Warnings                          |                                               |                       |                        |                      |                   |
| Optimization Processor              |                                               |                       |                        |                      |                   |
| Language                            | Library Recursive Sea                         | rch Paths (-Ir)       |                        | 🛃 🗐 🤋                | 월 신 신             |
| DSC Assembler Pinput                |                                               |                       |                        |                      |                   |
| 🖄 General<br>🖄 Output               |                                               |                       |                        |                      |                   |
| ⊿  Solution                         |                                               |                       |                        |                      |                   |
| Settings Settings Settings Settings |                                               |                       |                        |                      |                   |
| Settings                            | Additional Libraries                          |                       |                        | 🕘 🌒 😪 🖓              | Ŷ                 |
|                                     | "\${MCUToolsBaseDir}                          |                       | -                      |                      |                   |
|                                     | "\${MCUToolsBaseDir},<br>"\${RTCESL_LOC}\MLIE | 3\MLIB_SDM.lib"       | ISI/MSL_C/DSP_568      | 300E/fib/MSL C 56800 | )E smm.lib"       |
|                                     | "\${RTCESL_LOC}\GFLI<br>"\${RTCESL_LOC}\GMC   |                       | b"                     |                      |                   |

#### Figure 1-11. Linker setting

- 14. In the tree under the DSC Compiler node, click Access Paths.
- 15. In the Search User Paths dialog (#include "..."), click the 'Add...' icon, and a dialog will appear.
- 16. Look for the RTCESL\_LOC variable by clicking Variables..., and then finish the path in the box to be: \${RTCESL\_LOC}\MLIB\include.
- 17. Tick the box Relative To, and select RTCESL\_LOC next to the box. See Figure 1-12. Click OK.
- 18. Click the 'Add...' icon in the Search User Paths dialog (#include "...").
- 19. Look for the RTCESL\_LOC variable by clicking Variables..., and then finish the path in the box to be: \${RTCESL\_LOC}\GFLIB\include.
- 20. Tick the box Relative To, and select RTCESL\_LOC next to the box. Click OK.
- 21. Click the 'Add...' icon in the Search User Paths dialog (#include "...").
- 22. Look for the RTCESL\_LOC variable by clicking Variables..., and then finish the path in the box to be: {RTCESL\_LOC}\GMCLIB\include.
- 23. Tick the box Relative To, and select RTCESL\_LOC next to the box. Click OK.
- 24. Now you will see the paths added in the box. See Figure 1-13. Click OK.

#### Library integration into project (CodeWarrior™ Development Studio)

| Variables                |
|--------------------------|
| Workspace<br>File system |
| OK Cancel                |
|                          |

Figure 1-12. Library include path addition

| 🛞 Tool Settings 🎤 Build St                                                                                                    | eps  🙅 Build Artifact 🗟 Binary Parsers 😣 Error Parsers Build Tool Versions                                                                                                    |
|----------------------------------------------------------------------------------------------------|----------------------------------------------------------------------------------------------------|
| <ul> <li>Global Settings</li> <li>DSC Linker</li> <li>Input</li> <li>Link Order</li> <li>General</li> <li>Output</li> <li>DSC Compiler</li> <li>Input</li> </ul> | Search User Paths (#include "")<br>Search User Paths (#include "")<br>"\${MCUToolsBaseDir}/M56800E Support/runtime_56800E/include"<br>"\${RTCESL_LOC}\MLIB\include"<br>"\${RTCESL_LOC}\GHLIB\include" |
| <ul> <li>Access Paths</li> <li>Warnings</li> <li>Optimization</li> <li>Processor</li> <li>Language</li> </ul>                                                    | Search User Paths Recursively                                                                                                    |

Figure 1-13. Compiler setting

The final step is typing the #include syntax into the code. Include the library into the *main.c* file. In the left-hand dialog, open the Sources folder of the project, and double-click the *main.c* file. After the *main.c* file opens up, include the following lines into the #include section:

#include "mlib.h"
#include "gflib.h"
#include "gmclib.h"

When you click the Build icon (hammer), the project will be compiled without errors.

# Chapter 2 Algorithms in detail

# 2.1 GMCLIB\_Clark

The GMCLIB\_Clark function calculates the Clarke transformation, which is used to transform values (flux, voltage, current) from the three-phase coordinate system to the two-phase ( $\alpha$ - $\beta$ ) orthogonal coordinate system, according to the following equations:

 $\alpha = a$ Equation 1  $\beta = \frac{1}{\sqrt{3}}b - \frac{1}{\sqrt{3}}c$ 

**Equation 2** 

# 2.1.1 Available versions

This function is available in the following versions:

• Fractional output - the output is the fractional portion of the result; the result is within the range <-1; 1). The result may saturate.

The available versions of the GMCLIB\_Clark function are shown in the following table:

 Table 2-1.
 Function versions

| Function name    | Input type                                                                                                    | Output type               | Result type |
|------------------|----------------------------------------------------------------------------------------------------|---------------------------|-------------|
| GMCLIB_Clark_F16 | GMCLIB_3COOR_T_F16 *                                                                                                    | GMCLIB_2COOR_ALBE_T_F16 * | void        |
|                  | Clarke transformation of a 16-bit fractional three-phase system input to a 16-bit fractional two-phase system. The input and output are within the fractional range <-1 ; 1). |                           |             |

# 2.1.2 Declaration

The available GMCLIB\_Clark functions have the following declarations:

void GMCLIB\_Clark\_F16(const GMCLIB\_3COOR\_T\_F16 \*psIn, GMCLIB\_2COOR\_ALBE\_T\_F16 \*psOut)

## 2.1.3 Function use

The use of the GMCLIB\_Clark function is shown in the following examples:

#### **Fixed-point version:**

```
#include "gmclib.h"
static GMCLIB 2COOR ALBE T F16 sAlphaBeta;
static GMCLIB 3COOR T F16 sAbc;
void Isr(void);
void main(void)
  /* ABC structure initialization */
  sAbc.f16A = FRAC16(0.0);
  sAbc.f16B = FRAC16(0.0);
  sAbc.f16C = FRAC16(0.0);
}
/* Periodical function or interrupt */
void Isr(void)
ł
  /* Clarke Transformation calculation */
  GMCLIB Clark F16(&sAbc, &sAlphaBeta);
}
```

# 2.2 GMCLIB\_ClarkInv

The GMCLIB\_ClarkInv function calculates the Clarke transformation, which is used to transform values (flux, voltage, current) from the two-phase ( $\alpha$ - $\beta$ ) orthogonal coordinate system to the three-phase coordinate system, according to the following equations:

 $a = \alpha$ 

#### **Equation 3**

$$b = -\frac{1}{2}\alpha + \frac{\sqrt{3}}{2}\beta$$

Equation 4

#### c = -(a+b)

#### **Equation 5**

#### 2.2.1 Available versions

This function is available in the following versions:

• Fractional output - the output is the fractional portion of the result; the result is within the range <-1 ; 1). The result may saturate.

The available versions of the GMCLIB\_ClarkInv function are shown in the following table:

| Function name       | Input type                                                                                                    | Output type          | Result type |
|---------------------|----------------------------------------------------------------------------------------------------|----------------------|-------------|
| GMCLIB_ClarkInv_F16 | GMCLIB_2COOR_ALBE_T_F16 *                                                                                                    | GMCLIB_3COOR_T_F16 * | void        |
|                     | Inverse Clarke transformation with a 16-bit fractional two-phase system input and a 16-bit fractional three-phase output. The input and output are within the fractional range <-1; 1). |                      |             |

Table 2-2. Function versions

### 2.2.2 Declaration

The available GMCLIB\_ClarkInv functions have the following declarations:

void GMCLIB\_ClarkInv\_F16(const GMCLIB\_2COOR\_ALBE\_T\_F16 \*psIn, GMCLIB\_3COOR\_T\_F16 \*psOut)

# 2.2.3 Function use

The use of the GMCLIB\_ClarkInv function is shown in the following examples:

#### **Fixed-point version:**

```
#include "gmclib.h"
static GMCLIB_2COOR_ALBE_T_F16 sAlphaBeta;
static GMCLIB_3COOR_T_F16 sAbc;
void Isr(void);
void main(void)
{
   /* Alpha, Beta structure initialization */
   sAlphaBeta.f16Alpha = FRAC16(0.0);
   sAlphaBeta.f16Beta = FRAC16(0.0);
}
```

GMCLIB User's Guide, Rev. 4, 04/2019

#### GMCLIB\_Park

```
/* Periodical function or interrupt */
void Isr(void)
{
    /* Inverse Clarke Transformation calculation */
    GMCLIB_ClarkInv_F16(&sAlphaBeta, &sAbc);
}
```

# 2.3 GMCLIB\_Park

The GMCLIB\_Park function calculates the Park transformation, which transforms values (flux, voltage, current) from the stationary two-phase ( $\alpha$ - $\beta$ ) orthogonal coordinate system to the rotating two-phase (d-q) orthogonal coordinate system, according to the following equations:

 $d = \alpha \cdot \cos(\theta) + \beta \cdot \sin(\theta)$ 

#### **Equation 6**

 $q = \beta \cdot \cos(\theta) - \alpha \cdot \sin(\theta)$ 

**Equation 7** 

where:

•  $\theta$  is the position (angle)

### 2.3.1 Available versions

This function is available in the following versions:

• Fractional output - the output is the fractional portion of the result; the result is within the range <-1 ; 1). The result may saturate.

The available versions of the GMCLIB\_Park function are shown in the following table:

Table 2-3.Function versions

| Function name   | Input type                                                                                                    | Output type             | Result type |  |
|-----------------|----------------------------------------------------------------------------------------------------|-------------------------|-------------|--|
| GMCLIB_Park_F16 | GMCLIB_2COOR_ALBE_T_F16 *                                                                                                    | GMCLIB_2COOR_DQ_T_F16 * | void        |  |
|                 | GMCLIB_2COOR_SINCOS_T_F16 *                                                                                                    |                         |             |  |
|                 | The Park transformation of a 16-bit fractional two-phase stationary system input to a 16-bit fractional two-phase rotating system, using a 16-bit fractional angle two-component (sin / composition information. The inputs and the output are within the fractional range <-1; 1). |                         |             |  |

# 2.3.2 Declaration

The available GMCLIB\_Park functions have the following declarations:

```
void GMCLIB_Park_F16(const GMCLIB_2COOR_ALBE_T_F16 *psIn, const GMCLIB_2COOR_SINCOS_T_F16
*psAnglePos, GMCLIB_2COOR_DQ_T_F16 *psOut)
```

## 2.3.3 Function use

The use of the GMCLIB\_Park function is shown in the following examples:

#### **Fixed-point version:**

```
#include "qmclib.h"
static GMCLIB 2COOR ALBE T F16 sAlphaBeta;
static GMCLIB 2COOR DQ T F16 sDQ;
static GMCLIB 2COOR SINCOS T F16 sAngle;
void Isr(void);
void main(void)
  /* Alpha, Beta structure initialization */
  sAlphaBeta.f16Alpha = FRAC16(0.0);
  sAlphaBeta.f16Beta = FRAC16(0.0);
  /* Angle structure initialization */
  sAngle.f16Sin = FRAC16(0.0);
  sAngle.f16Cos = FRAC16(1.0);
}
/* Periodical function or interrupt */
void Isr(void)
ł
  /* Park Transformation calculation */
  GMCLIB Park F16(&sAlphaBeta, &sAngle, &sDQ);
}
```

# 2.4 GMCLIB\_ParkInv

The GMCLIB\_ParkInv function calculates the Park transformation, which transforms values (flux, voltage, current) from the rotating two-phase (d-q) orthogonal coordinate system to the stationary two-phase ( $\alpha$ - $\beta$ ) coordinate system, according to the following equations:

```
\alpha = d \cdot \cos(\theta) - q \cdot \sin(\theta)
```

**Equation 8** 

 $\beta = d \cdot \sin(\theta) + q \cdot \cos(\theta)$ 

**Equation 9** 

where:

•  $\theta$  is the position (angle)

### 2.4.1 Available versions

This function is available in the following versions:

• Fractional output - the output is the fractional portion of the result; the result is within the range <-1; 1). The result may saturate.

The available versions of the GMCLIB\_ParkInv function are shown in the following table:

| Function name      | Input type                                                                                                    | Output type               | Result type |  |
|--------------------|----------------------------------------------------------------------------------------------------|---------------------------|-------------|--|
| GMCLIB_ParkInv_F16 | GMCLIB_2COOR_DQ_T_F16 *                                                                                                    | GMCLIB_2COOR_ALBE_T_F16 * | void        |  |
|                    | GMCLIB_2COOR_SINCOS_T_F16 *                                                                                                    |                           |             |  |
|                    | Inverse Park transformation of a 16-bit fractional two-phase rotating system input to a 16-bit fractional two-phase stationary system, using a 16-bit fractional angle two-component (sin / corposition information. The inputs and the output are within the fractional range <-1; 1). |                           |             |  |

Table 2-4. Function versions

# 2.4.2 Declaration

The available GMCLIB\_ParkInv functions have the following declarations:

```
void GMCLIB_ParkInv_F16(const GMCLIB_2COOR_DQ_T_F16 *psIn, const GMCLIB_2COOR_SINCOS_T_F16
*psAnglePos, GMCLIB_2COOR_ALBE_T_F16 *psOut)
```

# 2.4.3 Function use

The use of the GMCLIB\_ParkInv function is shown in the following examples:

#### **Fixed-point version:**

```
#include "gmclib.h"
static GMCLIB 2COOR ALBE T F16 sAlphaBeta;
static GMCLIB_2COOR_DQ T F16 sDQ;
static GMCLIB 2COOR SINCOS T F16 sAngle;
void Isr(void);
void main(void)
  /* D, Q structure initialization */
  sDQ.f16D = FRAC16(0.0);
  sDQ.f16Q = FRAC16(0.0);
  /* Angle structure initialization */
  sAngle.f16Sin = FRAC16(0.0);
  sAngle.f16Cos = FRAC16(1.0);
}
/* Periodical function or interrupt */
void Isr(void)
ł
  /* Inverse Park Transformation calculation */
  GMCLIB_ParkInv_F16(&sDQ, &sAngle, &sAlphaBeta);
```

# 2.5 GMCLIB\_DecouplingPMSM

The GMCLIB\_DecouplingPMSM function calculates the cross-coupling voltages to eliminate the d-q axis coupling that causes nonlinearity of the control.

The d-q model of the motor contains cross-coupling voltage that causes nonlinearity of the control. Figure 2-1 represents the d-q model of the motor that can be described using the following equations, where the underlined portion is the cross-coupling voltage:

$$u_{d} = R_{s} \cdot i_{d} + L_{d} \frac{d}{dt} i_{d} + \underline{L_{q} \cdot \omega_{el} \cdot i_{q}}$$
$$u_{q} = R_{s} \cdot i_{q} + L_{q} \frac{d}{dt} i_{q} - \underline{L_{d} \cdot \omega_{el} \cdot i_{d}} + \omega_{el} \cdot \psi_{el}$$

#### **Equation 10**

where:

- $u_d$ ,  $u_q$  are the d and q voltages
- $i_d$ ,  $i_q$  are the d and q currents
- R<sub>s</sub> is the stator winding resistance
- L<sub>d</sub>, L<sub>q</sub> are the stator winding d and q inductances
- $\omega_{el}$  is the electrical angular speed
- $\psi_r$  is the rotor flux constant

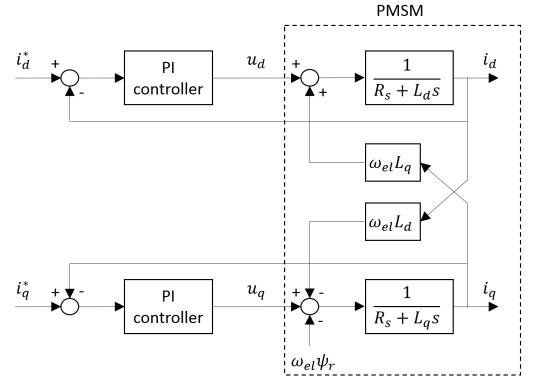

Figure 2-1. The d-q PMSM model

To eliminate the nonlinearity, the cross-coupling voltage is calculated using the GMCLIB\_DecouplingPMSM algorithm, and feedforwarded to the d and q voltages. The decoupling algorithm is calculated using the following equations:

$$u_{ddec} = u_d - L_q \cdot \omega_{el} \cdot i_q$$
$$u_{qdec} = u_q + L_d \cdot \omega_{el} \cdot i_d$$

#### Equation 11

where:

- u<sub>d</sub>, u<sub>q</sub> are the d and q voltages; inputs to the algorithm
- $u_{ddec}$ ,  $u_{qdec}$  are the d and q decoupled voltages; outputs from the algorithm

The fractional representation of the d-component equation is as follows:

$$u_{ddec} = u_d - \omega_{el} \cdot i_q \left( L_q \cdot \omega_{el\_max} \cdot \frac{i_{max}}{u_{max}} \right)$$
$$k_q = L_q \cdot \omega_{el\_max} \cdot \frac{i_{max}}{u_{max}}$$
$$u_{ddec} = u_d - \omega_{el} \cdot i_q \cdot k_q$$

#### **Equation 12**

The fractional representation of the q-component equation is as follows:

$$\begin{split} u_{qdec} &= u_q + \omega_{el} \cdot i_d \Big( L_d \cdot \omega_{el\_max} \cdot \frac{i_{max}}{u_{max}} \Big) \\ k_d &= L_d \cdot \omega_{el\_max} \cdot \frac{i_{max}}{u_{max}} \\ u_{qdec} &= u_q + \omega_{el} \cdot i_d \cdot k_d \end{split}$$

#### **Equation 13**

where:

- $k_d$ ,  $k_q$  are the scaling coefficients
- $i_{max}$  is the maximum current
- u<sub>max</sub> is the maximum voltage
- $\omega_{el_{max}}$  is the maximum electrical speed

The  $k_d$  and  $k_q$  parameters must be set up properly.

The principle of the algorithm is depicted in Figure 2-2 :

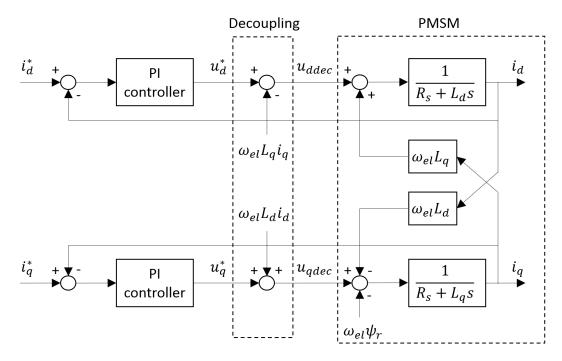

Figure 2-2. Algorithm diagram

# 2.5.1 Available versions

This function is available in the following versions:

• Fractional output - the output is the fractional portion of the result; the result is within the range <-1 ; 1). The result may saturate. The parameters use the accumulator types.

#### GMCLIB\_DecouplingPMSM

The available versions of the GMCLIB\_DecouplingPMSM function are shown in the following table:

| Function name             |                    | Input/output type Result                                                                                                    |                |  |
|---------------------------|--------------------|----------------------------------------------------------------------------------------------------|----------------|--|
| GMCLIB_DecouplingPMSM_F16 | Input              | GMCLIB_2COOR_DQ_T_F16 *                                                                                                    | void           |  |
|                           |                    | GMCLIB_2COOR_DQ_T_F16 *                                                                                                    |                |  |
|                           |                    | frac16_t                                                                                                    |                |  |
|                           | Parameters         | GMCLIB_DECOUPLINGPMSM_T_A32 *                                                                                                    |                |  |
|                           | Output             | GMCLIB_2COOR_DQ_T_F16 *                                                                                                    |                |  |
|                           | bit fractional ele | coupling with a 16-bit fractional d-q voltage, current<br>ectrical speed input. The parameters are 32-bit accu<br>16-bit fractional decoupled d-q voltage. The inputs<br>e <-1 ; 1). | mulator types. |  |

Table 2-5. Function versions

# 2.5.2 GMCLIB\_DECOUPLINGPMSM\_T\_A32 type description

| Variable name | Input type | Description                                                                           |
|---------------|------------|---------------------------------------------------------------------------------------|
| a32KdGain     | acc32_t    | Direct axis decoupling parameter. The parameter is within the range <0 ; 65536.0)     |
| a32KqGain     | acc32_t    | Quadrature axis decoupling parameter. The parameter is within the range <0 ; 65536.0) |

### 2.5.3 Declaration

The available GMCLIB\_DecouplingPMSM functions have the following declarations:

```
void GMCLIB_DecouplingPMSM_F16(const GMCLIB_2COOR_DQ_T_F16 *psUDQ, const
GMCLIB_2COOR_DQ_T_F16 *psIDQ, frac16_t f16SpeedEl, const GMCLIB_DECOUPLINGPMSM_T_A32
*psParam, GMCLIB_2COOR_DQ_T_F16 *psUDQDec)
```

#### 2.5.4 Function use

The use of the GMCLIB\_DecouplingPMSM function is shown in the following examples:

#### **Fixed-point version:**

```
#include "gmclib.h"
```

```
static GMCLIB 2COOR DQ T F16 sVoltageDQ;
static GMCLIB 2COOR DQ T F16 sCurrentDQ;
static frac16 t f16AngularSpeed;
static GMCLIB DECOUPLINGPMSM T A32 sDecouplingParam;
static GMCLIB 2COOR DQ T F16 sVoltageDQDecoupled;
void Isr(void);
void main(void)
  /* Voltage D, Q structure initialization */
  sVoltageDQ.f16D = FRAC16(0.0);
 sVoltageDQ.f16Q = FRAC16(0.0);
  /* Current D, Q structure initialization */
 sCurrentDQ.f16D = FRAC16(0.0);
 sCurrentDQ.f16Q = FRAC16(0.0);
  /* Speed initialization */
  f16AngularSpeed = FRAC16(0.0);
  /* Motor parameters for decoupling Kd = 40, Kg = 20 */
 sDecouplingParam.a32KdGain = ACC32(40.0);
 sDecouplingParam.a32KqGain = ACC32(20.0);
/* Periodical function or interrupt */
void Isr(void)
  /* Decoupling calculation */
 GMCLIB_DecouplingPMSM_F16(&sVoltageDQ, &sCurrentDQ, f16AngularSpeed, &sDecouplingParam,
&sVoltageDQDecoupled);
```

# 2.6 GMCLIB\_ElimDcBusRipFOC

The GMCLIB\_ElimDcBusRipFOC function is used for the correct PWM duty cycle output calculation, based on the measured DC-bus voltage. The side effect is the elimination of the the DC-bus voltage ripple in the output PWM duty cycle. This function is meant to be used with a space vector modulation, whose modulation index (with respect to the DC-bus voltage) is an inverse square root of 3.

The general equation to calculate the duty cycle for the above-mentioned space vector modulation is as follows:

$$U_{PWM} = \frac{u_{FOC}}{u_{dcbus}} \cdot \sqrt{3}$$

#### **Equation 14**

where:

- U<sub>PWM</sub> is the duty cycle output
- u<sub>FOC</sub> is the real FOC voltage
- u<sub>dcbus</sub> is the real measured DC-bus voltage

GMCLIB User's Guide, Rev. 4, 04/2019

#### GMCLIB\_ElimDcBusRipFOC

Using the previous equations, the GMCLIB\_ElimDcBusRipFOC function compensates an amplitude of the direct- $\alpha$  and the quadrature- $\beta$  component of the stator-reference voltage vector, using the formula shown in the following equations:

$$U_{\alpha}^{*} = \begin{cases} 0, & U_{\alpha} = 0 \land U_{dcbus} = 0 \\ 1, & U_{\alpha} \ge 0 \land |U_{\alpha}| \ge \frac{U_{dcbus}}{\sqrt{3}} \\ -1, & U_{\alpha} < 0 \land |U_{\alpha}| \ge \frac{U_{dcbus}}{\sqrt{3}} \\ \frac{U_{\alpha}}{U_{dcbus}} \cdot \sqrt{3}, & \text{else} \end{cases}$$

**Equation 15** 

$$U_{\beta}^{*} = \begin{pmatrix} 0, & U_{\beta} = 0 \land U_{dcbus} = 0 \\ 1, & U_{\beta} \ge 0 \land |U_{\beta}| \ge \frac{U_{dcbus}}{\sqrt{3}} \\ -1, & U_{\beta} < 0 \land |U_{\beta}| \ge \frac{U_{dcbus}}{\sqrt{3}} \\ \frac{U_{\beta}}{U_{dcbus}} \cdot \sqrt{3}, & \text{else} \end{pmatrix}$$

#### **Equation 16**

where:

- $U_{\alpha}^{*}$  is the direct- $\alpha$  duty cycle ratio
- $U_{\beta}^*$  is the quadrature- $\beta$  duty cycle ratio
- $U_{\alpha}$  is the direct- $\alpha$  voltage
- $U_{\beta}$  is the quadrature- $\beta$  voltage

If the fractional arithmetic is used, the FOC and DC-bus voltages have their scales, which take place in Equation 14 on page 27; the equation is as follows:

$$U_{PWM} = \frac{U_{FOC}U_{FOC}\max}{U_{dcbus}U_{dcbus}\max} \cdot \sqrt{3}$$

#### **Equation 17**

where:

- U<sub>FOC</sub> is the scaled FOC voltage
- U<sub>dcbus</sub> is the scaled measured DC-bus voltage
- U<sub>FOC max</sub> is the FOC voltage scale
- $U_{dcbus}$  max is the DC-bus voltage scale

If this algorithm is used with the space vector modulation with the ratio of square root equal to 3, then the FOC voltage scale is expressed as follows :

$$U_{FOC\_max} = \frac{U_{dcbus\_max}}{\sqrt{3}}$$

#### **Equation 18**

GMCLIB User's Guide, Rev. 4, 04/2019

The equation can be simplified as follows:

$$U_{PWM} = \frac{U_{FOC}}{U_{dcbus}} \frac{U_{dcbus}}{M_{3}} \cdot \sqrt{3} = \frac{U_{FOC}}{U_{dcbus}}$$

#### **Equation 19**

The GMCLIB\_ElimDcBusRipFOC function compensates an amplitude of the direct- $\alpha$  and the quadrature- $\beta$  component of the stator-reference voltage vector in the fractional arithmetic, using the formula shown in the following equations:

$$U_{\alpha}^{*} = \begin{cases} 0, & U_{\alpha} = 0 \land U_{dcbus} = 0 \\ 1, & U_{\alpha} > 0 \land |U_{\alpha}| \ge U_{dcbus} \\ -1, & U_{\alpha} < 0 \land |U_{\alpha}| \ge U_{dcbus} \\ \frac{U_{\alpha}}{U_{dcbus}}, & \text{else} \end{cases}$$

#### **Equation 20**

| (                       | 0,                             | $U_{\beta} = 0 \wedge U_{dcbus} = 0$              |
|-------------------------|--------------------------------|---------------------------------------------------|
|                         | 1,                             | $U_{\beta} \ge 0 \land  U_{\beta}  \ge U_{dcbus}$ |
| $U_{\beta}^* = \langle$ | - 1,                           | $U_{\beta} < 0 \land  U_{\beta}  \ge U_{dcbus}$   |
| $U_{\beta}^* = \langle$ | $\frac{U_{\beta}}{U_{dcbus}},$ | else                                              |

**Equation 21** 

where:

- $U_{\alpha}^*$  is the direct- $\alpha$  duty cycle ratio
- $U_{\beta}^*$  is the quadrature- $\beta$  duty cycle ratio
- $U'_{\alpha}$  is the direct- $\alpha$  voltage
- $U_{\beta}$  is the quadrature- $\beta$  voltage

The GMCLIB\_ElimDcBusRipFOC function can be used in general motor-control applications, and it provides elimination of the voltage ripple on the DC-bus of the power stage. Figure 2-3 shows the results of the DC-bus ripple elimination, while compensating the ripples of the rectified voltage using a three-phase uncontrolled rectifier.

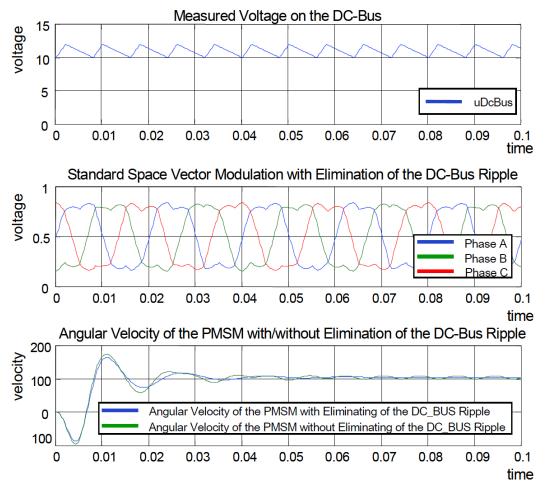

Figure 2-3. Results of the DC-bus voltage ripple elimination

### 2.6.1 Available versions

This function is available in the following versions:

• Fractional output - the output is the fractional portion of the result; the result is within the range <-1 ; 1). The result may saturate.

The available versions of the GMCLIB\_ElimDcBusRipFOC function are shown in the following table:

| Function name              | Input type                | Output type               | Result<br>type |
|----------------------------|---------------------------|---------------------------|----------------|
| GMCLIB_ElimDcBusRipFOC_F16 | frac16_t                  | GMCLIB_2COOR_ALBE_T_F16 * | void           |
|                            | GMCLIB_2COOR_ALBE_T_F16 * |                           |                |

#### Table 2-6. Function versions

Table continues on the next page...

| Function name | Input type                                                                                                    | Output type | Result<br>type |
|---------------|----------------------------------------------------------------------------------------------------|-------------|----------------|
|               | Compensation of a 16-bit fractional two-phase system input to a 16-bit fractional two-phase system input to a 16-bit fractional two-phase system, using a 16-bit fractional DC-bus voltage information. The bus voltage input is within the fractional range <0; 1); the stationary ( $\alpha$ - $\beta$ ) vo input and the output are within the fractional range <-1; 1). |             | he DC-         |

Table 2-6. Function versions (continued)

### 2.6.2 Declaration

The available GMCLIB\_ElimDcBusRipFOC functions have the following declarations:

```
void GMCLIB_ElimDcBusRipFOC_F16(frac16_t f16UDCBus, const GMCLIB_2COOR_ALBE_T_F16 *psUAlBe,
GMCLIB_2COOR_ALBE_T_F16 *psUAlBeComp)
```

### 2.6.3 Function use

The use of the GMCLIB\_ElimDcBusRipFOC function is shown in the following example:

```
#include "gmclib.h"
static frac16 t f16UDcBus;
static GMCLIB_2COOR_ALBE_T_F16 sUAlBe;
static GMCLIB_2COOR_ALBE_T_F16 sUAlBeComp;
void Isr(void);
void main(void)
ł
  /* Voltage Alpha, Beta structure initialization */
  sUAlBe.f16Alpha = FRAC16(0.0);
  sUAlBe.f16Beta = FRAC16(0.0);
  /* DC bus voltage initialization */
  f16UDcBus = FRAC16(0.8);
}
/* Periodical function or interrupt */
void Isr(void)
{
  /* FOC Ripple elimination calculation */
  GMCLIB_ElimDcBusRipFOC_F16(f16UDcBus, &sUAlBe, &sUAlBeComp);
}
```

# 2.7 GMCLIB\_ElimDcBusRip

The GMCLIB\_ElimDcBusRip function is used for a correct PWM duty cycle output calculation, based on the measured DC-bus voltage. The side effect is the elimination of the the DC-bus voltage ripple in the output PWM duty cycle. This function can be used with any kind of space vector modulation; it has an additional input - the modulation index (with respect to the DC-bus voltage).

The general equation to calculate the duty cycle is as follows:

$$U_{PWM} = \frac{u_{FOC}}{u_{dcbus}} \cdot i_{mod}$$

#### **Equation 22**

where:

- $U_{PWM}$  is the duty cycle output
- u<sub>FOC</sub> is the real FOC voltage
- u<sub>dcbus</sub> is the real measured DC-bus voltage
- i<sub>mod</sub> is the space vector modulation index

Using the previous equations, the GMCLIB\_ElimDcBusRip function compensates an amplitude of the direct- $\alpha$  and the quadrature- $\beta$  component of the stator-reference voltage vector, using the formula shown in the following equations:

$$U_{\alpha}^{*} = \begin{cases} 0, & U_{\alpha} = 0 \land U_{dcbus} = 0 \lor i_{mod} = 0 \\ 1, & U_{\alpha} > 0 \land |U_{\alpha}| \ge \frac{U_{dcbus}}{i_{mod}} \land i_{mod} > 0 \\ -1, & U_{\alpha} < 0 \land |U_{\alpha}| \ge \frac{U_{dcbus}}{i_{mod}} \land i_{mod} > 0 \\ \frac{U_{\alpha}}{U_{dcbus}} \cdot i_{mod}, & i_{mod} > 0 \end{cases}$$

#### Equation 23

$$U_{\beta} * = \begin{cases} 0, & U_{\beta} = 0 \land U_{dcbus} = 0 \lor i_{mod} = 0 \\ 1, & U_{\beta} > 0 \land |U_{\beta}| \ge \frac{U_{dcbus}}{i_{mod}} \land i_{mod} > 0 \\ -1, & U_{\beta} < 0 \land |U_{\beta}| \ge \frac{U_{dcbus}}{i_{mod}} \land i_{mod} > 0 \\ \frac{U_{\beta}}{U_{dcbus}} \cdot i_{mod}, & i_{mod} > 0 \end{cases}$$

#### **Equation 24**

where:

- $U_{\alpha}^*$  is the direct- $\alpha$  duty cycle ratio
- $U_{\beta}^*$  is the quadrature- $\beta$  duty cycle ratio

- $U_{\alpha}$  is the direct- $\alpha$  voltage
- $U_{\beta}$  is the quadrature- $\beta$  voltage

If the fractional arithmetic is used, the FOC and DC-bus voltages have their scales, which take place in Equation 22 on page 32; the equation is as follows:

 $U_{PWM} = \frac{U_{FOC}U_{FOC\_max}}{U_{dcbus}U_{dcbus\_max}} \cdot i_{mod} = \frac{U_{FOC}}{U_{dcbus}} \cdot \frac{U_{FOC\_max}}{U_{dcbus\_max}} \cdot i_{mod}$ 

#### **Equation 25**

where:

- U<sub>FOC</sub> is the scaled FOC voltage
- U<sub>dcbus</sub> is the scaled measured DC-bus voltage
- U<sub>FOC max</sub> is the FOC voltage scale
- $U_{dcbus}$  max is the DC-bus voltage scale

Thus, the modulation index in the fractional representation is expressed as follows :

$$i_{mod\,f\,r} = \frac{U_{FOC\_max}}{U_{dcbus\_max}} \cdot i_{mod}$$

#### **Equation 26**

where:

• i<sub>modfr</sub> is the space vector modulation index in the fractional arithmetic

The GMCLIB\_ElimDcBusRip function compensates an amplitude of the direct- $\alpha$  and the quadrature- $\beta$  component of the stator-reference voltage vector in the fractional arithmetic, using the formula shown in the following equations:

$$U_{\alpha}^{*} = \begin{cases} 0, & U_{\alpha} = 0 \land U_{dcbus} = 0 \lor i_{modfr} = 0 \\ 1, & U_{\alpha} > 0 \land |U_{\alpha}| \ge \frac{U_{dcbus}}{i_{modfr}} \land i_{modfr} > 0 \\ -1, & U_{\alpha} < 0 \land |U_{\alpha}| \ge \frac{U_{dcbus}}{i_{modfr}} \land i_{modfr} > 0 \\ \frac{U_{\alpha}}{U_{dcbus}} \cdot i_{modfr}, & i_{modfr} > 0 \end{cases}$$

#### **Equation 27**

$$U_{\beta}^{*} = \begin{cases} 0, & U_{\beta} = 0 \land U_{dcbus} = 0 \lor i_{modfr} = 0 \\ 1, & U_{\beta} > 0 \land |U_{\beta}| \ge \frac{U_{dcbus}}{i_{modfr}} \land i_{modfr} > 0 \\ -1, & U_{\beta} < 0 \land |U_{\beta}| \ge \frac{U_{dcbus}}{i_{modfr}} \land i_{modfr} > 0 \\ \frac{U_{\beta}}{U_{dcbus}} \cdot i_{modfr}, & i_{modfr} > 0 \end{cases}$$

#### **Equation 28**

where:

GMCLIB\_ElimDcBusRip

- $U_{\alpha}^*$  is the direct- $\alpha$  duty cycle ratio
- $U_{\beta}^*$  is the quadrature- $\beta$  duty cycle ratio
- $U_{\alpha}$  is the direct- $\alpha$  voltage
- $U_{\beta}$  is the quadrature- $\beta$  voltage

The GMCLIB\_ElimDcBusRip function can be used in general motor-control applications, and it provides elimination of the voltage ripple on the DC-bus of the power stage. Figure 2-4 shows the results of the DC-bus ripple elimination, while compensating the ripples of the rectified voltage, using a three-phase uncontrolled rectifier.

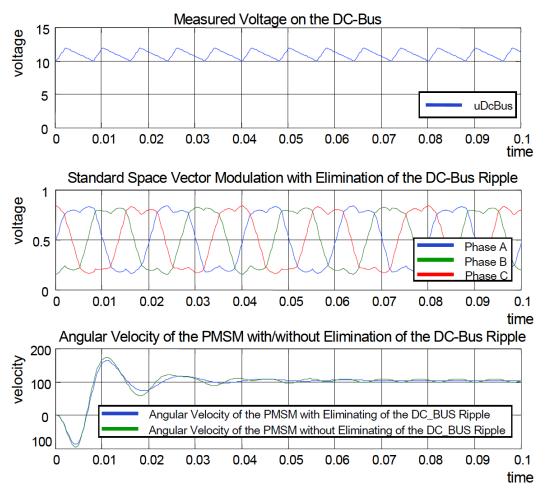

Figure 2-4. Results of the DC-bus voltage ripple elimination

# 2.7.1 Available versions

This function is available in the following versions:

• Fractional output - the output is the fractional portion of the result; the result is within the range <-1; 1). The result may saturate. The modulation index is a non-negative accumulator type value.

The available versions of the GMCLIB\_ElimDcBusRip function are shown in the following table:

| Function name              | Input type                                                                                                    | Output type               | Result<br>type |
|----------------------------|----------------------------------------------------------------------------------------------------|---------------------------|----------------|
| GMCLIB_ElimDcBusRip_F16sas | frac16_t                                                                                                    | GMCLIB_2COOR_ALBE_T_F16 * | void           |
|                            | acc32_t                                                                                                    |                           |                |
|                            | GMCLIB_2COOR_ALBE_T_F16 *                                                                                                    |                           |                |
|                            | Compensation of a 16-bit fractional two-phase system input to a 16-bit fractional two-phase system using a 16-bit fractional DC-bus voltage information and a 32-bit accumulator modulation index. The DC-bus voltage input is within the fractional range <0; 1); the modulation index is a non-negative value; the stationary ( $\alpha$ - $\beta$ ) voltage input and output are within the fractional range <-1; 1). |                           |                |

Table 2-7. Function versions

### 2.7.2 Declaration

The available GMCLIB\_ElimDcBusRip functions have the following declarations:

```
void GMCLIB_ElimDcBusRip_F16sas(frac16_t f16UDCBus, acc32_t a32IdxMod, const
GMCLIB_2COOR_ALBE_T_F16 *psUAlBeComp, GMCLIB_2COOR_ALBE_T_F16 *psUAlBe)
```

# 2.7.3 Function use

The use of the GMCLIB\_ElimDcBusRip function is shown in the following example:

```
#include "gmclib.h"
static frac16_t f16UDcBus;
static acc32_t a32IdxMod;
static GMCLIB_2COOR_ALBE_T_F16 sUAlBe;
static GMCLIB_2COOR_ALBE_T_F16 sUAlBeComp;
void Isr(void);
void main(void)
{
   /* Voltage Alpha, Beta structure initialization */
   sUAlBe.f16Alpha = FRAC16(0.0);
   sUAlBe.f16Beta = FRAC16(0.0);
```

GMCLIB User's Guide, Rev. 4, 04/2019

```
/* SVM modulation index */
a32IdxMod = ACC32(1.3);
/* DC bus voltage initialization */
f16UDcBus = FRAC16(0.8);
}
/* Periodical function or interrupt */
void Isr(void)
{
    /* Ripple elimination calculation */
    GMCLIB_ElimDcBusRip_F16sas(f16UDcBus, a32IdxMod, &sUAlBe, &sUAlBeComp);
}
```

# 2.8 GMCLIB\_SvmStd

The GMCLIB\_SvmStd function calculates the appropriate duty-cycle ratios, which are needed for generation of the given stator-reference voltage vector, using a special standard space vector modulation technique.

The GMCLIB\_SvmStd function for calculating the duty-cycle ratios is widely used in modern electric drives. This function calculates the appropriate duty-cycle ratios, which are needed for generating the given stator reference voltage vector, using a special space vector modulation technique, called standard space vector modulation.

The basic principle of the standard space vector modulation technique can be explained using the power stage diagram shown in Figure 2-5.

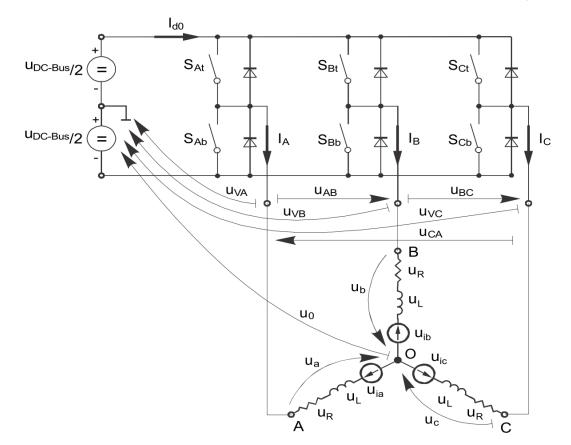

Figure 2-5. Power stage schematic diagram

The top and bottom switches are working in a complementary mode; for example, if the top switch  $S_{At}$  is on, then the corresponding bottom switch  $S_{Ab}$  is off, and vice versa. Considering that the value 1 is assigned to the ON state of the top switch, and value 0 is assigned to the ON state of the bottom switch, the switching vector [a, b, c]<sup>T</sup> can be defined. Creating of such vector allows for numerical definition of all possible switching states. Phase-to-phase voltages can then be expressed in terms of the following states:

$$\begin{bmatrix} U_{AB} \\ U_{BC} \\ U_{CA} \end{bmatrix} = U_{DCBus} \begin{bmatrix} 1 & -1 & 0 \\ 0 & 1 & -1 \\ -1 & 0 & 1 \end{bmatrix} \cdot \begin{bmatrix} a \\ b \\ c \end{bmatrix}$$

#### **Equation 29**

where U<sub>DCBus</sub> is the instantaneous voltage measured on the DC-bus.

Assuming that the motor is completely symmetrical, it is possible to write a matrix equation, which expresses the motor phase voltages shown in Equation 29 on page 37.

$$\begin{bmatrix} U_a \\ U_b \\ U_c \end{bmatrix} = \frac{U_{DCBus}}{3} \begin{bmatrix} 2 & -1 & -1 \\ -1 & 2 & -1 \\ -1 & -1 & 2 \end{bmatrix} \cdot \begin{bmatrix} a \\ b \\ c \end{bmatrix}$$

#### **Equation 30**

#### GMCLIB\_SvmStd

In a three-phase power stage configuration (as shown in Figure 2-5), eight possible switching states (shown in Figure 2-6) are feasible. These states, together with the resulting instantaneous output line-to-line and phase voltages, are listed in Table 2-8.

| Α | В | С | Ua                      | U <sub>b</sub>          | Uc                      | U <sub>AB</sub>     | U <sub>BC</sub>     | U <sub>CA</sub>     | Vector           |
|---|---|---|-------------------------|-------------------------|-------------------------|---------------------|---------------------|---------------------|------------------|
| 0 | 0 | 0 | 0                       | 0                       | 0                       | 0                   | 0                   | 0                   | O <sub>000</sub> |
| 1 | 0 | 0 | 2U <sub>DCBus</sub> /3  | -U <sub>DCBus</sub> /3  | -U <sub>DCBus</sub> /3  | U <sub>DCBus</sub>  | 0                   | -U <sub>DCBus</sub> | U <sub>0</sub>   |
| 1 | 1 | 0 | U <sub>DCBus</sub> /3   | U <sub>DCBus</sub> /3   | -2U <sub>DCBus</sub> /3 | 0                   | U <sub>DCBus</sub>  | -U <sub>DCBus</sub> | U <sub>60</sub>  |
| 0 | 1 | 0 | -U <sub>DCBus</sub> /3  | 2U <sub>DCBus</sub> /3  | -U <sub>DCBus</sub> /3  | -U <sub>DCBus</sub> | U <sub>DCBus</sub>  | 0                   | U <sub>120</sub> |
| 0 | 1 | 1 | -2U <sub>DCBus</sub> /3 | U <sub>DCBus</sub> /3   | U <sub>DCBus</sub> /3   | -U <sub>DCBus</sub> | 0                   | U <sub>DCBus</sub>  | U <sub>240</sub> |
| 0 | 0 | 1 | -U <sub>DCBus</sub> /3  | -U <sub>DCBus</sub> /3  | 2U <sub>DCBus</sub> /3  | 0                   | -U <sub>DCBus</sub> | U <sub>DCBus</sub>  | U <sub>300</sub> |
| 1 | 0 | 1 | U <sub>DCBus</sub> /3   | -2U <sub>DCBus</sub> /3 | U <sub>DCBus</sub> /3   | U <sub>DCBus</sub>  | -U <sub>DCBus</sub> | 0                   | U <sub>360</sub> |
| 1 | 1 | 1 | 0                       | 0                       | 0                       | 0                   | 0                   | 0                   | O <sub>111</sub> |

Table 2-8. Switching patterns

The quantities of the direct- $\alpha$  and the quadrature- $\beta$  components of the two-phase orthogonal coordinate system, describing the three-phase stator voltages, are expressed using the Clark transformation, arranged in a matrix form:

$$\begin{bmatrix} U_{\alpha} \\ U_{\beta} \end{bmatrix} = \frac{2}{3} \begin{bmatrix} 1 & -\frac{1}{2} & -\frac{1}{2} \\ 0 & \frac{\sqrt{3}}{2} & -\frac{\sqrt{3}}{2} \end{bmatrix} \cdot \begin{bmatrix} U_{a} \\ U_{b} \\ U_{c} \end{bmatrix}$$

#### **Equation 31**

The three-phase stator voltages -  $U_a$ ,  $U_b$ , and  $U_c$ , are transformed using the Clark transformation into the direct- $\alpha$  and the quadrature- $\beta$  components of the two-phase orthogonal coordinate system. The transformation results are listed in Table 2-9.

| Α | В | С | υα                      | U <sub>β</sub>          | Vector           |
|---|---|---|-------------------------|-------------------------|------------------|
| 0 | 0 | 0 | 0                       | 0                       | O <sub>000</sub> |
| 1 | 0 | 0 | 2U <sub>DCBus</sub> /3  | 0                       | U <sub>0</sub>   |
| 1 | 1 | 0 | U <sub>DCBus</sub> /3   | U <sub>DCBus</sub> /√3  | U <sub>60</sub>  |
| 0 | 1 | 0 | -U <sub>DCBus</sub> /3  | U <sub>DCBus</sub> /√3  | U <sub>120</sub> |
| 0 | 1 | 1 | -2U <sub>DCBus</sub> /3 | 0                       | U <sub>240</sub> |
| 0 | 0 | 1 | -U <sub>DCBus</sub> /3  | -U <sub>DCBus</sub> /√3 | U <sub>300</sub> |
| 1 | 0 | 1 | U <sub>DCBus</sub> /3   | -U <sub>DCBus</sub> /√3 | U <sub>360</sub> |
| 1 | 1 | 1 | 0                       | 0                       | O <sub>111</sub> |

Table 2-9. Switching patterns and space vectors

Figure 2-6 depicts the basic feasible switching states (vectors). There are six nonzero vectors -  $U_0$ ,  $U_{60}$ ,  $U_{120}$ ,  $U_{180}$ ,  $U_{240}$ , and  $U_{300}$ , and two zero vectors -  $O_{111}$  and  $O_{000}$ , usable for switching. Therefore, the principle of the standard space vector modulation lies in applying the appropriate switching states for a certain time, and thus generating a voltage vector identical to the reference one.

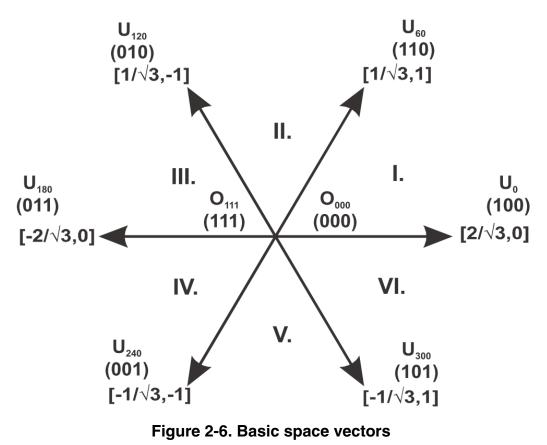

Referring to this principle, the objective of the standard space vector modulation is an approximation of the reference stator voltage vector  $U_S$ , with an appropriate combination of the switching patterns, composed of basic space vectors. The graphical explanation of this objective is shown in Figure 2-7 and Figure 2-8.

#### GMCLIB\_SvmStd

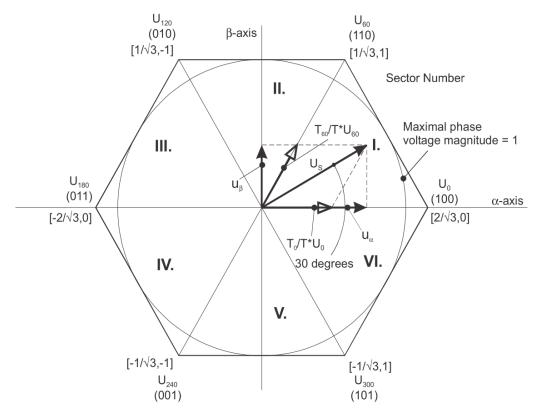

Figure 2-7. Projection of reference voltage vector in the respective sector

The stator reference voltage vector  $U_S$  is phase-advanced by 30° from the direct- $\alpha$ , and thus can be generated with an appropriate combination of the adjacent basic switching states  $U_0$  and  $U_{60}$ . These figures also indicate the resultant direct- $\alpha$  and quadrature- $\beta$  components for space vectors  $U_0$  and  $U_{60}$ .

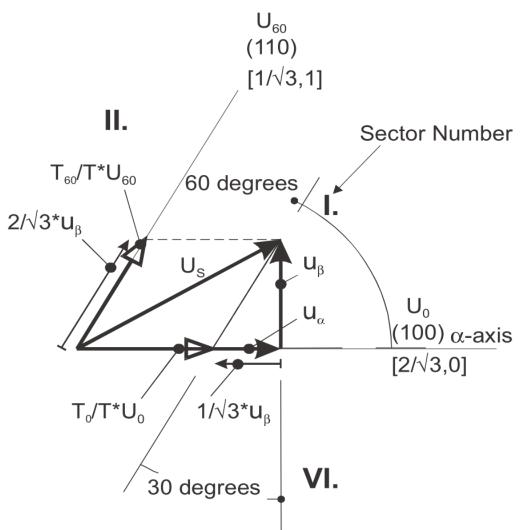

Figure 2-8. Detail of the voltage vector projection in the respective sector

In this case, the reference stator voltage vector  $U_S$  is located in sector I, and can be generated using the appropriate duty-cycle ratios of the basic switching states  $U_0$  and  $U_{60}$ . The principal equations concerning this vector location are as follows:

$$T = T_{60} + T_0 + T_{mull}$$
$$U_S = \frac{T_{60}}{T} \cdot U_{60} + \frac{T_0}{T} \cdot U_{60}$$

#### **Equation 32**

where  $T_{60}$  and  $T_0$  are the respective duty-cycle ratios, for which the basic space vectors  $T_{60}$  and  $T_0$  should be applied within the time period T.  $T_{null}$  is the time, for which the null vectors  $O_{000}$  and  $O_{111}$  are applied. Those duty-cycle ratios can be calculated using the following equations:

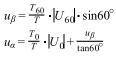

#### **Equation 33**

Considering that normalized magnitudes of basic space vectors are  $|U_{60}| = |U_0| = 2 / \sqrt{3}$ , and by the substitution of the trigonometric expressions sin 60° and tan 60° by their quantities 2 /  $\sqrt{3}$ , and  $\sqrt{3}$ , respectively, the Equation 33 on page 42 can be rearranged for the unknown duty-cycle ratios  $T_{60}$  / T and  $T_0$  / T as follows:

$$\begin{aligned} & \frac{T_{60}}{T} = u_{\beta} \\ & U_{S} = \frac{T_{120}}{T} \cdot U_{120} + \frac{T_{60}}{T} \cdot U_{60} \end{aligned}$$

#### **Equation 34**

Sector II is depicted in Figure 2-9. In this particular case, the reference stator voltage vector  $U_S$  is generated using the appropriate duty-cycle ratios of the basic switching states  $T_{60}$  and  $T_{120}$ . The basic equations describing this sector are as follows:

$$T = T_{120} + T_{60} + T_{mull}$$
$$U_S = \frac{T_{120}}{T} \cdot U_{120} + \frac{T_{60}}{T} \cdot U_{60}$$

#### **Equation 35**

where  $T_{120}$  and  $T_{60}$  are the respective duty-cycle ratios, for which the basic space vectors  $U_{120}$  and  $U_{60}$  should be applied within the time period T.  $T_{null}$  is the time, for which the null vectors  $O_{000}$  and  $O_{111}$  are applied. These resultant duty-cycle ratios are formed from the auxiliary components, termed A and B. The graphical representation of the auxiliary components is shown in Figure 2-10.

#### **Chapter 2 Algorithms in detail**

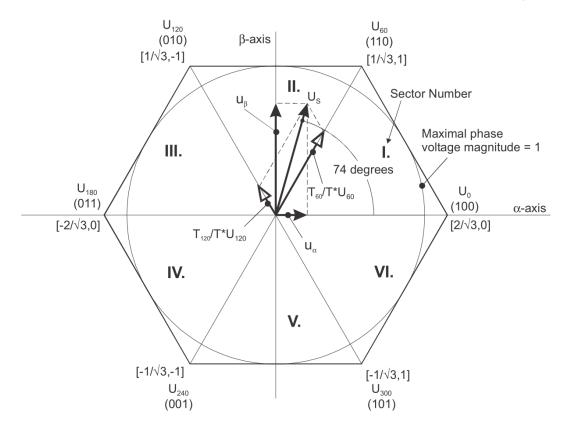

Figure 2-9. Projection of the reference voltage vector in the respective sector

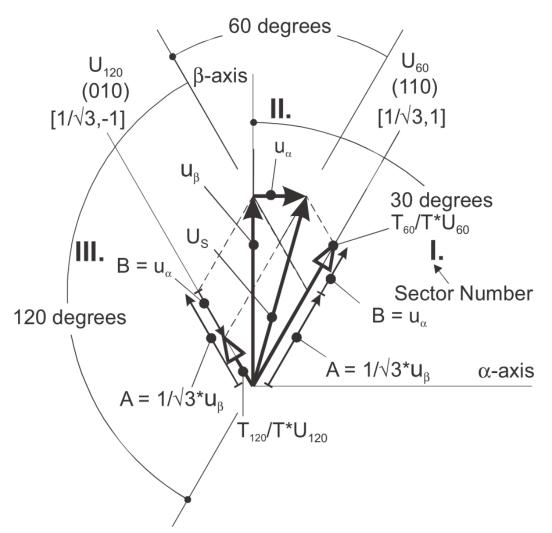

Figure 2-10. Detail of the voltage vector projection in the respective sector

The equations describing those auxiliary time-duration components are as follows:

$$\frac{\sin 30^{\circ}}{\sin 120^{\circ}} = \frac{A}{u_{\beta}}$$
$$\frac{\sin 60^{\circ}}{\sin 60^{\circ}} = \frac{B}{u_{\alpha}}$$

#### **Equation 36**

Equations in Equation 36 on page 44 have been created using the sine rule.

The resultant duty-cycle ratios  $T_{120}$  / T and  $T_{60}$  / T are then expressed in terms of the auxiliary time-duration components, defined by Equation 37 on page 44 as follows:

$$A = \frac{1}{\sqrt{3}} \cdot u_{\beta}$$
$$B = u_{\alpha}$$

#### **Equation 37**

Using these equations, and also considering that the normalized magnitudes of the basic space vectors are  $|U_{120}| = |U_{60}| = 2 / \sqrt{3}$ , the equations expressed for the unknown duty-cycle ratios of basic space vectors  $T_{120} / T$  and  $T_{60} / T$  can be expressed as follows:

$$\frac{T_{120}}{T} \cdot |U_{120}| = (A - B)$$
$$\frac{T_{60}}{T} \cdot |U_{60}| = (A + B)$$
Equation 38

The duty-cycle ratios in the remaining sectors can be derived using the same approach. The resulting equations will be similar to those derived for sector I and sector II.

$$\frac{T_{120}}{T} = \frac{1}{2}(u_{\beta} - \sqrt{3} \cdot u_{\alpha})$$
$$\frac{T_{60}}{T} = \frac{1}{2}(u_{\beta} + \sqrt{3} \cdot u_{\alpha})$$
Equation 39

To depict the duty-cycle ratios of the basic space vectors for all sectors, we define:

• Three auxiliary variables:

$$X = u_{\beta}$$
  

$$Y = \frac{1}{2}(u_{\beta} + \sqrt{3} \cdot u_{\alpha})$$
  

$$Z = \frac{1}{2}(u_{\beta} - \sqrt{3} \cdot u_{\alpha})$$

### **Equation 40**

• Two expressions - t\_1 and t\_2, which generally represent the duty-cycle ratios of the basic space vectors in the respective sector (for example, for the first sector, t\_1 and t\_2), represent duty-cycle ratios of the basic space vectors  $U_{60}$  and  $U_0$ ; for the second sector, t\_1 and t\_2 represent duty-cycle ratios of the basic space vectors  $U_{120}$  and  $U_{60}$ , and so on.

The expressions t\_1 and t\_2, in terms of auxiliary variables X, Y, and Z for each sector, are listed in Table 2-10.

Table 2-10. Determination of t\_1 and t\_2 expressions

| Sectors | U <sub>0</sub> , U <sub>60</sub> | U <sub>60</sub> , U <sub>120</sub> | U <sub>120</sub> , U <sub>180</sub> | U <sub>180</sub> , U <sub>240</sub> | U <sub>240</sub> , U <sub>300</sub> | U <sub>300</sub> , U <sub>0</sub> |
|---------|----------------------------------|------------------------------------|-------------------------------------|-------------------------------------|-------------------------------------|-----------------------------------|
| t_1     | Х                                | Y                                  | -Y                                  | Z                                   | -Z                                  | -X                                |
| t_2     | -Z                               | Z                                  | Х                                   | -X                                  | -Y                                  | Y                                 |

For the determination of auxiliary variables X, Y, and Z, the sector number is required. This information can be obtained using several approaches. The approach discussed here requires the use of modified Inverse Clark transformation to transform the direct- $\alpha$  and quadrature- $\beta$  components into balanced three-phase quantities  $u_{ref1}$ ,  $u_{ref2}$ , and  $u_{ref3}$ , used for straightforward calculation of the sector number, to be shown later.

#### GMCLIB User's Guide, Rev. 4, 04/2019

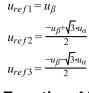

**Equation 41** 

The modified Inverse Clark transformation projects the quadrature- $u_{\beta}$  component into  $u_{ref1}$ , as shown in Figure 2-11 and Figure 2-12, whereas voltages generated by the conventional Inverse Clark transformation project the direct- $u_{\alpha}$  component into  $u_{ref1}$ .

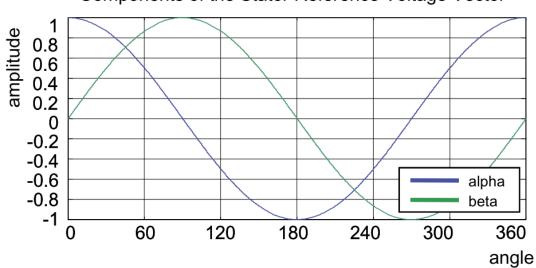

### Components of the Stator Reference Voltage Vector

Figure 2-11. Direct-u<sub>a</sub> and quadrature-u<sub>b</sub> components of the stator reference voltage

Figure 2-11 depicts the direct- $u_{\alpha}$  and quadrature- $u_{\beta}$  components of the stator reference voltage vector  $U_S$ , which were calculated using equations  $u_{\alpha} = \cos \vartheta$  and  $u_{\beta} = \sin \vartheta$ , respectively.

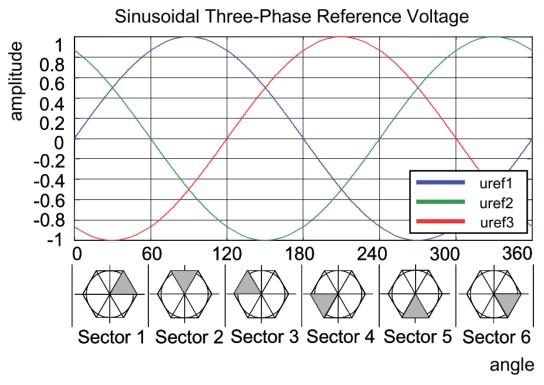

Figure 2-12. Reference voltages U<sub>ref1</sub>, U<sub>ref2</sub>, and U<sub>ref3</sub>

The sector identification tree shown in Figure 2-13 can be a numerical solution of the approach shown in GMCLIB\_SvmStd\_Img8.

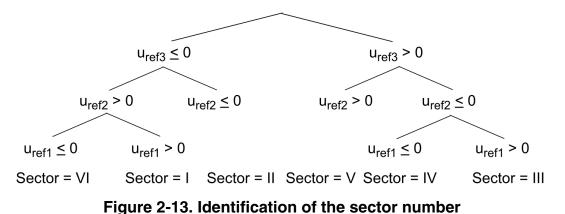

In the worst case, at least three simple comparisons are required to precisely identify the sector of the stator reference voltage vector. For example, if the stator reference voltage vector is located as shown in Figure 2-7, the stator-reference voltage vector is phase-advanced by 30° from the direct  $\alpha$ -axis, which results in the positive quantities of  $u_{ref1}$ 

advanced by 30° from the direct d-axis, which results in the positive quantities of  $u_{ref1}$ and  $u_{ref2}$ , and the negative quantity of  $u_{ref3}$ ; see Figure 2-12. If these quantities are used as the inputs for the sector identification tree, the product of those comparisons will be sector I. The same approach identifies sector II, if the stator-reference voltage vector is

#### GMCLIB\_SvmStd

located as shown in Figure 2-9. The variables  $t_1$ ,  $t_2$ , and  $t_3$ , which represent the switching duty-cycle ratios of the respective three-phase system, are calculated according to the following equations:

$$t_{1} = \frac{T - t_{-} - t_{-} - 2}{2}$$
  

$$t_{2} = t_{1} + t_{-} - 1$$
  

$$t_{3} = t_{2} + t_{-} - 2$$

#### **Equation 42**

where T is the switching period, and t\_1 and t\_2 are the duty-cycle ratios of the basic space vectors given for the respective sector; Table 2-10, Equation 31 on page 38, and Equation 42 on page 48 are specific solely to the standard space vector modulation technique; other space vector modulation techniques discussed later will require deriving different equations.

The next step is to assign the correct duty-cycle ratios -  $t_1$ ,  $t_2$ , and  $t_3$ , to the respective motor phases. This is a simple task, accomplished in a view of the position of the stator reference voltage vector; see Table 4.

| Sectors | U <sub>0</sub> , U <sub>60</sub> | U <sub>60</sub> , U <sub>120</sub> | U <sub>120</sub> , U <sub>180</sub> | U <sub>180</sub> , U <sub>240</sub> | U <sub>240</sub> , U <sub>300</sub> | U <sub>300</sub> , U <sub>0</sub> |
|---------|----------------------------------|------------------------------------|-------------------------------------|-------------------------------------|-------------------------------------|-----------------------------------|
| pwm_a   | t <sub>3</sub>                   | t <sub>2</sub>                     | t <sub>1</sub>                      | t <sub>1</sub>                      | t <sub>2</sub>                      | t <sub>3</sub>                    |
| pwm_b   | t <sub>2</sub>                   | t <sub>3</sub>                     | t <sub>3</sub>                      | t <sub>2</sub>                      | t <sub>1</sub>                      | t <sub>1</sub>                    |
| pwm_c   | t <sub>1</sub>                   | t <sub>1</sub>                     | t <sub>2</sub>                      | t <sub>3</sub>                      | t <sub>3</sub>                      | t <sub>2</sub>                    |

Table 2-11. Assignment of the duty-cycle ratios to motor phases

The principle of the space vector modulation technique consists of applying the basic voltage vectors  $U_{XXX}$  and  $O_{XXX}$  for certain time, in such a way that the main vector generated by the pulse width modulation approach for the period T is equal to the original stator reference voltage vector  $U_S$ . This provides a great variability of arrangement of the basic vectors during the PWM period T. These vectors might be arranged either to lower the switching losses, or to achieve diverse results, such as center-aligned PWM, edge-aligned PWM, or a minimal number of switching states. A brief discussion of the widely used center-aligned PWM follows.

Generating the center-aligned PWM pattern is accomplished by comparing the threshold levels pwm\_a, pwm\_b, and pwm\_c with a free-running up-down counter. The timer counts to one, and then down to zero. It is supposed that when a threshold level is larger than the timer value, the respective PWM output is active. Otherwise, it is inactive; see Figure 2-14.

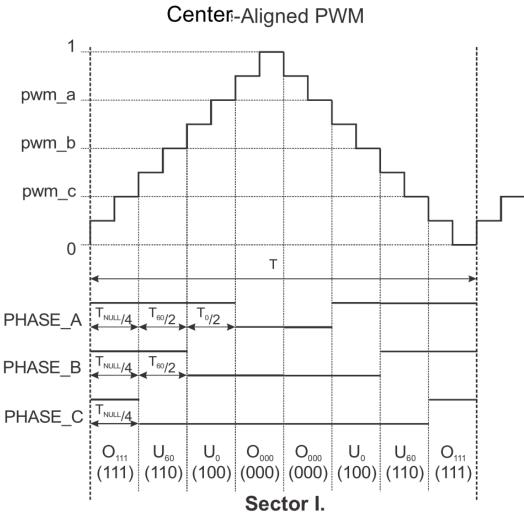

Figure 2-14. Standard space vector modulation technique — center-aligned PWM

Figure 2-15 shows the waveforms of the duty-cycle ratios, calculated using standard space vector modulation.

For the accurate calculation of the duty-cycle ratios, direct- $\alpha$ , and quadrature- $\beta$  components of the stator reference voltage vector, it must be considered that the duty cycle cannot be higher than one (100 %); in other words, the assumption  $\sqrt{\alpha^2 + \beta^2} \le 1$  must be met.

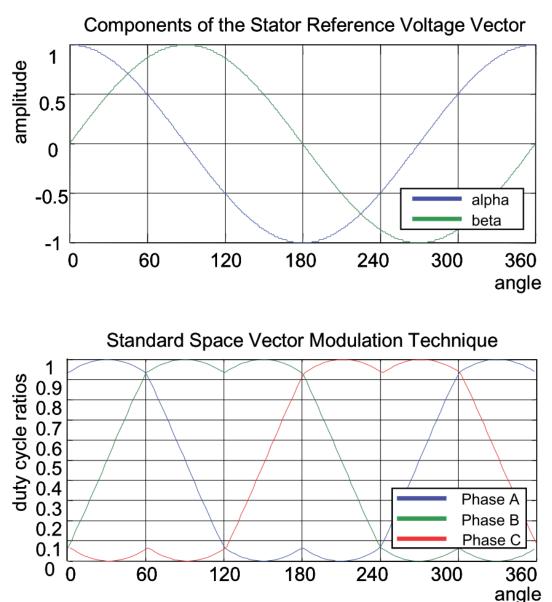

Figure 2-15. Standard space vector modulation technique

### 2.8.1 Available versions

This function is available in the following versions:

• Fractional output - the output is the fractional portion of the result; the result is within the range <0; 1). The result may saturate.

The available versions of the GMCLIB\_SvmStd function are shown in the following table.

| Function name     | Function name Input type                                                                                                    |                                                                              | Result type   |  |  |  |  |
|-------------------|----------------------------------------------------------------------------------------------------|------------------------------------------------------------------------------|---------------|--|--|--|--|
| GMCLIB_SvmStd_F16 | GMCLIB_2COOR_ALBE_T_F16 * GMCLIB_3COOR_T_F16 * uint16_t                                                                                                    |                                                                              |               |  |  |  |  |
|                   | Standard space vector modulation with a 16 fractional three-phase output. The result typ actual SVM sector. The input is within the ra <0 ; 1). The output sector is an integer value | e is a 16-bit unsigned integer, which ange <-1; 1); the output duty cycle is | indicates the |  |  |  |  |

Table 2-12. Function versions

### 2.8.2 Declaration

The available GMCLIB\_SvmStd functions have the following declarations:

uint16\_t GMCLIB\_SvmStd\_F16(const GMCLIB\_2COOR\_ALBE\_T\_F16 \*psIn, GMCLIB\_3COOR\_T\_F16 \*psOut)

## 2.8.3 Function use

The use of the GMCLIB\_SvmStd function is shown in the following example:

```
#include "gmclib.h"
static uint16 t u16Sector;
static GMCLIB 2COOR ALBE T F16 sAlphaBeta;
static GMCLIB 3COOR T F16 sAbc;
void Isr(void);
void main(void)
ł
  /* Alpha, Beta structure initialization */
  sAlphaBeta.f16Alpha = FRAC16(0.0);
  sAlphaBeta.f16Beta = FRAC16(0.0);
/* Periodical function or interrupt */
void Isr(void)
ł
  /* SVM calculation */
 ul6Sector = GMCLIB_SvmStd_F16(&sAlphaBeta, &sAbc);
}
```

## 2.9 GMCLIB\_Svmlct

#### GMCLIB\_Svmlct

The GMCLIB\_SvmIct function calculates the appropriate duty-cycle ratios, which are needed for generation of the given stator-reference voltage vector using the general sinusoidal modulation technique.

The GMCLIB\_SvmIct function calculates the appropriate duty-cycle ratios, needed for generation of the given stator reference voltage vector using the conventional Inverse Clark transformation. Finding the sector in which the reference stator voltage vector  $U_S$  resides is similar to GMCLIB\_SvmStd. This is achieved by first converting the direct- $\alpha$  and the quadrature- $\beta$  components of the reference stator voltage vector  $U_S$  into the balanced three-phase quantities  $u_{ref1}$ ,  $u_{ref2}$ , and  $u_{ref3}$  using the modified Inverse Clark transformation:

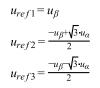

Equation 43

The calculation of the sector number is based on comparing the three-phase reference voltages  $u_{ref1}$ ,  $u_{ref2}$ , and  $u_{ref3}$  with zero. This computation is described by the following set of rules:

$$a = \begin{cases} 1, & u_{ref1} > 0\\ 0, & \text{else} \end{cases}$$
$$b = \begin{cases} 2, & u_{ref2} > 0\\ 0, & \text{else} \end{cases}$$
$$c = \begin{cases} 4, & u_{ref3} > 0\\ 0, & \text{else} \end{cases}$$

#### **Equation 44**

After passing these rules, the modified sector numbers are then derived using the following formula:

#### sector\*=a+b+c

#### **Equation 45**

The sector numbers determined by this formula must be further transformed to correspond to those determined by the sector identification tree. The transformation which meets this requirement is shown in the following table:

 Table 2-13.
 Transformation of the sectors

| Sector* | 1 | 2 | 3 | 4 | 5 | 6 |
|---------|---|---|---|---|---|---|
| Sector  | 2 | 6 | 1 | 4 | 3 | 5 |

Use the Inverse Clark transformation for transforming values such as flux, voltage, and current from an orthogonal rotating coordination system  $(u_{\alpha}, u_{\beta})$  to a three-phase rotating coordination system  $(u_{a}, u_{b}, \text{ and } u_{c})$ . The original equations of the Inverse Clark transformation are scaled here to provide the duty-cycle ratios in the range <0; 1). These scaled duty cycle ratios pwm\_a, pwm\_b, and pwm\_c can be used directly by the registers of the PWM block.

$$pwm\_a = 0.5 + \frac{u_{\alpha}}{2}$$
$$pwm\_b = 0.5 + \frac{-u_{\alpha} + \sqrt{3} \cdot u_{\beta}}{4}$$
$$pwm\_c = 0.5 + \frac{-u_{\alpha} - \sqrt{3} \cdot u_{\beta}}{4}$$

#### **Equation 46**

The following figure shows the waveforms of the duty-cycle ratios calculated using the Inverse Clark transformation.

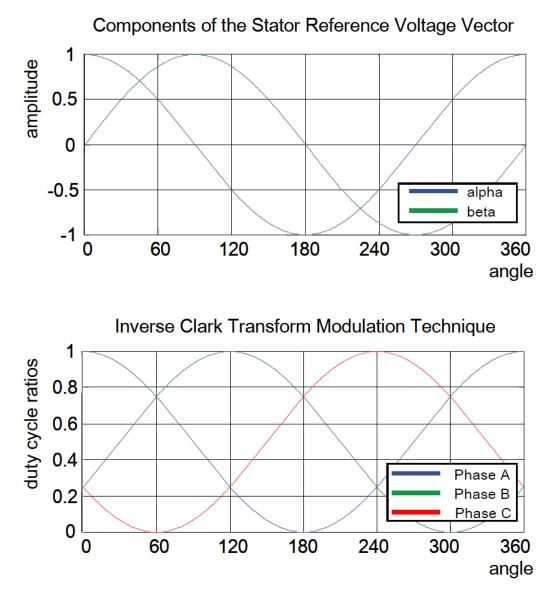

Figure 2-16. Inverse Clark transform modulation technique

For an accurate calculation of the duty-cycle ratios and the direct- $\alpha$  and quadrature- $\beta$  components of the stator reference voltage vector, the duty cycle cannot be higher than one (100 %); in other words, the assumption  $\sqrt{\alpha^2 + \beta^2} \le 1$  must be met.

### 2.9.1 Available versions

This function is available in the following versions:

• Fractional output - the output is the fractional portion of the result; the result is within the range <0; 1). The result may saturate.

The available versions of the GMCLIB\_SvmIct function are shown in the following table:

| Function name     | Function name Input type                                                                                                    |                                                                                   | Result type     |  |  |  |  |
|-------------------|----------------------------------------------------------------------------------------------------|-----------------------------------------------------------------------------------|-----------------|--|--|--|--|
| GMCLIB_Svmlct_F16 | GMCLIB_2COOR_ALBE_T_F16 * GMCLIB_3COOR_T_F16 * uint16_t                                                                                                    |                                                                                   |                 |  |  |  |  |
|                   | General sinusoidal space vector modulation 16-bit fractional three-phase output. The rest the actual SVM sector. The input is within th range <0; 1). The output sector is an integer | sult type is a 16-bit unsigned integer, the range <-1 ; 1); the output duty cycle | which indicates |  |  |  |  |

Table 2-14. Function versions

### 2.9.2 Declaration

The available GMCLIB\_SvmIct functions have the following declarations:

uint16\_t GMCLIB\_SvmIct\_F16(const GMCLIB\_2COOR\_ALBE\_T\_F16 \*psIn, GMCLIB\_3COOR\_T\_F16 \*psOut)

## 2.9.3 Function use

The use of the GMCLIB\_SvmIct function is shown in the following example:

```
#include "gmclib.h"
static uint16_t u16Sector;
static GMCLIB_2COOR_ALBE_T_F16 sAlphaBeta;
static GMCLIB_3COOR_T_F16 sAbc;
void Isr(void);
void main(void)
{
   /* Alpha, Beta structure initialization */
   sAlphaBeta.f16Alpha = FRAC16(0.0);
   sAlphaBeta.f16Beta = FRAC16(0.0);
}
/* Periodical function or interrupt */
void Isr(void)
{
   /* SVM calculation */
   u16Sector = GMCLIB_SvmIct_F16(&sAlphaBeta, &sAbc);
}
```

# 2.10 GMCLIB\_SvmU0n

#### GMCLIB\_SvmU0n

The GMCLIB\_SvmU0n function calculates the appropriate duty-cycle ratios, which are needed for generation of the given stator-reference voltage vector using the general sinusoidal modulation technique.

The GMCLIB\_SvmU0n function for calculating of duty-cycle ratios is widely used in modern electric drives. This function calculates the appropriate duty-cycle ratios, which are needed for generating the given stator reference voltage vector using a special space vector modulation technique called space vector modulation with  $O_{000}$  nulls, where only one type of null vector  $O_{000}$  is used (all bottom switches are turned on in the invertor).

The derivation approach of the space vector modulation technique with  $O_{000}$  nulls is in many aspects identical to the approach presented in GMCLIB\_SvmStd. However, a distinct difference lies in the definition of the variables  $t_1$ ,  $t_2$ , and  $t_3$  that represent switching duty-cycle ratios of the respective phases:

$$t_1 = 0$$
  

$$t_2 = t_1 + t_1$$
  

$$t_3 = t_2 + t_2$$
  
Equation 47

where T is the switching period, and  $t_1$  and  $t_2$  are the duty-cycle ratios of the basic space vectors that are defined for the respective sector in Table 2-10.

The generally used center-aligned PWM is discussed briefly in the following sections. Generating the center-aligned PWM pattern is accomplished practically by comparing the threshold levels pwm\_a, pwm\_b, and pwm\_c with the free-running up/down counter. The timer counts up to 1 (0x7FFF) and then down to 0 (0x0000). It is supposed that when a threshold level is larger than the timer value, the respective PWM output is active. Otherwise it is inactive (see Figure 2-17).

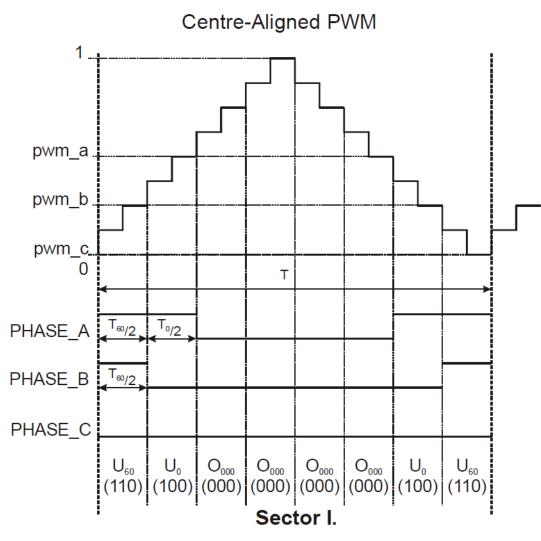

Figure 2-17. Space vector modulation technique with O<sub>000</sub> nulls — center-aligned PWM

Figure Figure 2-17 shows calculated waveforms of the duty cycle ratios using space vector modulation with  $O_{000}$  nulls.

For an accurate calculation of the duty-cycle ratios, direct- $\alpha$ , and quadrature- $\beta$  components of the stator reference voltage vector, consider that the duty cycle cannot be higher than one (100 %); in other words, the assumption  $\sqrt{\alpha^2 + \beta^2} \le 1$  must be met.

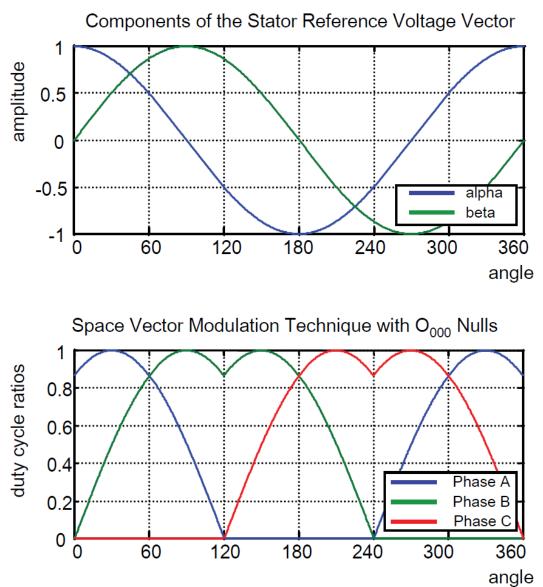

Figure 2-18. Space vector modulation technique with  $O_{000}$  nulls

### 2.10.1 Available versions

This function is available in the following versions:

• Fractional output - the output is the fractional portion of the result; the result is within the range <0; 1). The result may saturate.

The available versions of the GMCLIB\_SvmU0n function are shown in the following table:

| Function name     | Function name Input type                                                                                                    |                                                                                   | Result type     |  |  |  |
|-------------------|----------------------------------------------------------------------------------------------------|-----------------------------------------------------------------------------------|-----------------|--|--|--|
| GMCLIB_SvmU0n_F16 | GMCLIB_2COOR_ALBE_T_F16 * GMCLIB_3COOR_T_F16 * uint16_t                                                                                                    |                                                                                   |                 |  |  |  |
|                   | General sinusoidal space vector modulation 16-bit fractional three-phase output. The rest the actual SVM sector. The input is within th range <0; 1). The output sector is an integer | sult type is a 16-bit unsigned integer, the range <-1 ; 1); the output duty cycle | which indicates |  |  |  |

Table 2-15. Function versions

### 2.10.2 Declaration

The available GMCLIB\_SvmU0n functions have the following declarations:

uint16\_t GMCLIB\_SvmU0n\_F16(const GMCLIB\_2COOR\_ALBE\_T\_F16 \*psIn, GMCLIB\_3COOR\_T\_F16 \*psOut)

## 2.10.3 Function use

The use of the GMCLIB\_SvmU0n function is shown in the following example:

```
#include "gmclib.h"
static uint16_t u16Sector;
static GMCLIB_2COOR_ALBE_T_F16 sAlphaBeta;
static GMCLIB_3COOR_T_F16 sAbc;
void Isr(void);
void main(void)
{
    /* Alpha, Beta structure initialization */
    sAlphaBeta.f16Alpha = FRAC16(0.0);
    sAlphaBeta.f16Beta = FRAC16(0.0);
}
/* Periodical function or interrupt */
void Isr(void)
{
    /* SVM calculation */
    u16Sector = GMCLIB_SvmU0n_F16(&sAlphaBeta, &sAbc);
}
```

# 2.11 GMCLIB\_SvmU7n

#### GMCLIB\_SvmU7n

The GMCLIB\_SvmU7n function calculates the appropriate duty-cycle ratios, which are needed for generation of the given stator-reference voltage vector, using the general sinusoidal modulation technique.

The GMCLIB\_SvmU7n function for calculating the duty-cycle ratios is widely used in modern electric drives. This function calculates the appropriate duty-cycle ratios, which are needed for generating the given stator reference voltage vector using a special space vector modulation technique called space vector modulation with  $O_{111}$  nulls, where only one type of null vector  $O_{111}$  is used (all top switches are turned on in the invertor).

The derivation approach of the space vector modulation technique with  $O_{111}$  nulls is identical (in many aspects) to the approach presented in GMCLIB\_SvmStd. However, a distinct difference lies in the definition of variables  $t_1$ ,  $t_2$ , and  $t_3$  that represent switching duty-cycle ratios of the respective phases:

$$t_1 = T - t_1 - t_2 t_2 = t_1 + t_1 t_3 = t_2 + t_2 Equation 48$$

where T is the switching period, and  $t_1$  and  $t_2$  are the duty-cycle ratios of the basic space vectors defined for the respective sector in Table 2-10.

The generally-used center-aligned PWM is discussed briefly in the following sections. Generating the center-aligned PWM pattern is accomplished by comparing threshold levels  $pwm_a$ ,  $pwm_b$ , and  $pwm_c$  with the free-running up/down counter. The timer counts up to 1 (0x7FFF) and then down to 0 (0x0000). It is supposed that when a threshold level is larger than the timer value, the respective PWM output is active. Otherwise, it is inactive (see Figure 2-19).

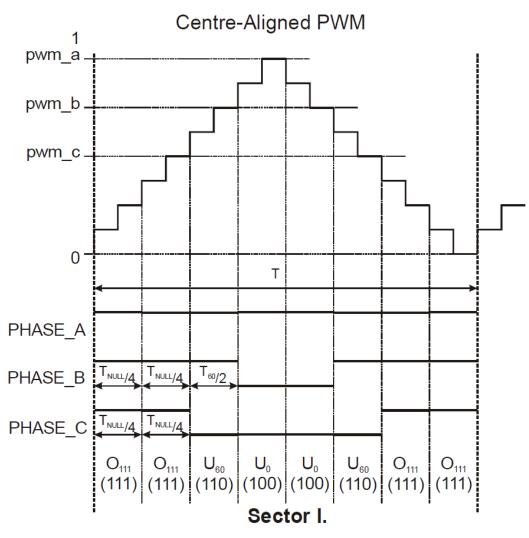

Figure 2-19. Space vector modulation technique with O<sub>111</sub> nulls — center-aligned PWM

Figure Figure 2-19 shows calculated waveforms of the duty-cycle ratios using Space Vector Modulation with  $O_{111}$  nulls.

For an accurate calculation of the duty-cycle ratios, direct- $\alpha$ , and quadrature- $\beta$  components of the stator reference voltage vector, it must be considered that the duty cycle cannot be higher than one (100 %); in other words, the assumption  $\sqrt{\alpha^2 + \beta^2} \le 1$  must be met.

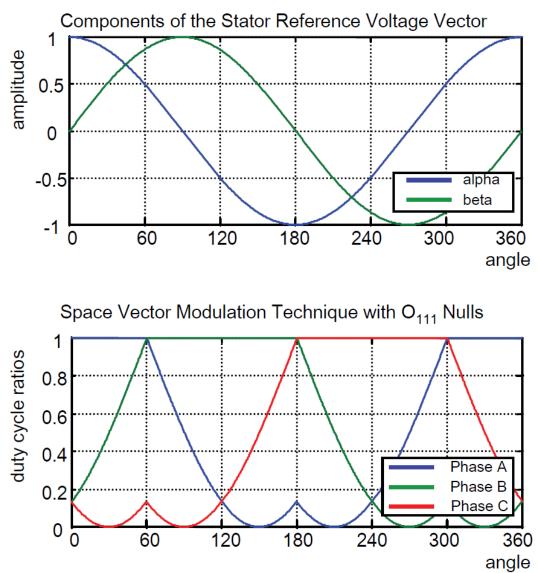

Figure 2-20. Space vector modulation technique with O<sub>111</sub> nulls

### 2.11.1 Available versions

This function is available in the following versions:

• Fractional output - the output is the fractional portion of the result; the result is within the range <0; 1). The result may saturate.

The available versions of the GMCLIB\_SvmU7n function are shown in the following table:

| Function name     | Function name Input type                                                                                                    |                                                                                   | Result type     |  |  |  |
|-------------------|----------------------------------------------------------------------------------------------------|-----------------------------------------------------------------------------------|-----------------|--|--|--|
| GMCLIB_SvmU7n_F16 | GMCLIB_2COOR_ALBE_T_F16 * GMCLIB_3COOR_T_F16 * uint16_t                                                                                                    |                                                                                   |                 |  |  |  |
|                   | General sinusoidal space vector modulation<br>16-bit fractional three-phase output. The res<br>the actual SVM sector. The input is within th<br>range <0 ; 1). The output sector is an intege | sult type is a 16-bit unsigned integer, the range <-1 ; 1); the output duty cycle | which indicates |  |  |  |

Table 2-16. Function versions

### 2.11.2 Declaration

The available GMCLIB\_SvmU7n functions have the following declarations:

uint16\_t GMCLIB\_SvmU7n\_F16(const GMCLIB\_2COOR\_ALBE\_T\_F16 \*psIn, GMCLIB\_3COOR\_T\_F16 \*psOut)

## 2.11.3 Function use

The use of the GMCLIB\_SvmU7n function is shown in the following example:

```
#include "gmclib.h"
static uint16_t u16Sector;
static GMCLIB_2COOR_ALBE_T_F16 sAlphaBeta;
static GMCLIB_3COOR_T_F16 sAbc;
void Isr(void);
void main(void)
{
    /* Alpha, Beta structure initialization */
    sAlphaBeta.f16Alpha = FRAC16(0.0);
    sAlphaBeta.f16Beta = FRAC16(0.0);
}
/* Periodical function or interrupt */
void Isr(void)
{
    /* SVM calculation */
    u16Sector = GMCLIB_SvmU7n_F16(&sAlphaBeta, &sAbc);
}
```

## 2.12 GMCLIB\_SvmDpwm

#### GMCLIB\_SvmDpwm

The GMCLIB\_SvmDpwm function calculates the appropriate duty-cycle ratios needed for the generation of the given stator-reference voltage vector using the general non-sinusoidal modulation technique. The GMCLIB\_SvmDpwm function is a subset of the GMCLIB\_SvmExDpwm function and includes a power factor angle input. Both functions are identical if  $\varphi = 0$ .

The GMCLIB\_SvmDpwm function belongs to the discontinuous PWM modulation techniques for 3-phase voltage inverters. The advantages of the discontinuous PWM technique are lower switching loses, but, on the other hand, it can cause higher harmonic distortion at low modulation indexes. The current sensing at low modulation indexes is more complicated and less precise when compared with the symmetrical modulation techniques like GMCLIB\_SvmStd. Therefore, the discontinuous and continous SVM are usually combined together.

Finding the sector in which the reference stator voltage vector  $U_S$  resides is similar to GMCLIB\_SvmStd. This is achieved by converting the direct- $\alpha$  and quadrature- $\beta$  components of the reference stator voltage vector  $U_S$  into the balanced 3-phase quantities  $u_{ref1}$ ,  $u_{ref2}$ , and  $u_{ref3}$  using the modified Inverse Clarke transformation:

$$u_{ref1} = u_{\beta}$$
$$u_{ref2} = \frac{\sqrt{3} u_{\alpha} - u_{\beta}}{2}$$
$$u_{ref3} = \frac{-\sqrt{3} u_{\alpha} - u_{\beta}}{2}$$

#### **Equation 49**

The sector calculation is based on comparing the 3-phase reference voltages  $u_{ref1}$ ,  $u_{ref2}$ , and  $u_{ref3}$  with zero. This computation is described by the following figure:

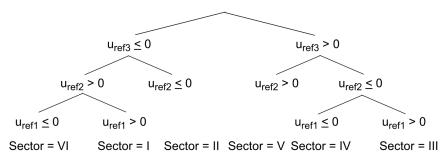

Figure 2-21. Identification of the sector number

The knowledge of the sector is necessary for the current sensing especially when shunt resistors are used. The GMCLIB\_SvmDpwm function does not require the sector directly, but it requires the portion identification explained in the following. The Inverse Clarke transformation converts the  $u_{\alpha}$ ,  $u_{\beta}$  voltage components of the reference stator

voltage vector  $U_S$  to 3-phase voltage components  $u_a$ ,  $u_b$ , and  $u_c$ . The portion identification selects the portion from the  $u_a$ ,  $u_b$ , and  $u_c$  voltages, based on the following conditions.

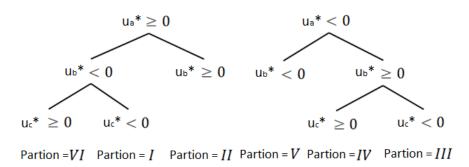

#### Figure 2-22. Identification of the portion number

Finally, the corresponding duty cycle is selected according to the portion from the column of the following table.

| Portions              | I                                 | II                               | III                               | IV                                 | v                                  | VI                                 |
|-----------------------|-----------------------------------|----------------------------------|-----------------------------------|------------------------------------|------------------------------------|------------------------------------|
| Voltage<br>boundaries | U <sub>330</sub> ,U <sub>30</sub> | U <sub>30</sub> ,U <sub>90</sub> | U <sub>90</sub> ,U <sub>150</sub> | U <sub>150</sub> ,U <sub>210</sub> | U <sub>210</sub> ,U <sub>270</sub> | U <sub>270</sub> ,U <sub>330</sub> |
| pwm_a                 | 1                                 | 0 - u <sub>ref3</sub>            | 1 + u <sub>ref2</sub>             | 0                                  | 1 - u <sub>ref3</sub>              | 0 + u <sub>ref2</sub>              |
| pwm_b                 | 1 - u <sub>ref2</sub>             | $0 + u_{ref1} = u_{\beta}$       | 1                                 | 0 - u <sub>ref2</sub>              | $1 + u_{ref1} = 1 + u_{\beta}$     | 0                                  |
| pwm_c                 | 1 + u <sub>ref3</sub>             | 0                                | 1 - $u_{ref1} = 1 - u_{\beta}$    | 0 + u <sub>ref3</sub>              | 1                                  | $0 - u_{ref1} = 0 - u_{\beta}$     |

Table 2-17. Duty cycle calculation from portions

### 2.12.1 Available versions

This function is available in the following versions:

• Fractional output - the output is the fractional portion of the result; the result is within the range <0; 1). The result may saturate.

The available versions of the GMCLIB\_SvmDpwm function are shown in the following table:

| Function name      | Input type                                                                                                    | Output type                                                                        | Result type |  |  |  |
|--------------------|----------------------------------------------------------------------------------------------------|------------------------------------------------------------------------------------|-------------|--|--|--|
| GMCLIB_SvmDpwm_F16 | GMCLIB_2COOR_ALBE_T_F16 * GMCLIB_3COOR_T_F16 * uint16_t                                                                                                    |                                                                                    |             |  |  |  |
|                    | Standard discontinuous PWM with a 16-bit of<br>3-phase output. The result type is a 16-bit u<br>sector. The input is within the range <-1; 1)<br>output sector is an integer value within the r | nsigned integer, which indicates the a<br>; the output duty cycle is within the ra | actual SVM  |  |  |  |

Table 2-18. Function versions

## 2.12.2 Declaration

The available GMCLIB\_SvmDpwm functions have the following declarations:

```
uint16_t GMCLIB_SvmDpwm_F16(const GMCLIB_2COOR_ALBE_T_F16 *psIn, GMCLIB_3COOR_T_F16 *psOut)
```

## 2.12.3 Function use

The use of the GMCLIB\_SvmDpwm function is shown in the following example:

```
#include "gmclib.h"
static uint16_t u16Sector;
static GMCLIB_2COOR_ALBE_T_F16 sAlphaBeta;
static GMCLIB_3COOR_T_F16 sAbc;
void Isr(void);
void main(void)
{
    /* Alpha, Beta structure initialization */
    sAlphaBeta.f16Alpha = FRAC16(0.0);
    sAlphaBeta.f16Beta = FRAC16(0.0);
    /* Periodical function or interrupt */
}
    void Isr(void)
{
    /* Standard Discountinues PWM SVM calculation */
    u16Sector = GMCLIB_SvmGenDpwm_F16(&sAlphaBeta, &sAbc);
}
```

# 2.13 GMCLIB\_SvmExDpwm

The GMCLIB\_SvmExDpwm function calculates the appropriate duty-cycle ratios needed for the generation of the given stator-reference voltage vector using the general non-sinusoidal modulation technique. The GMCLIB\_SvmExDpwm function is a superset of the GMCLIB\_SvmDpwm function without the power factor angle input.

The GMCLIB\_SvmExDpwm function belongs to the discontinuous PWM modulation techniques for a 3-phase voltage inverter. The advantages of the discontinuous PWM technique are lower switching loses, but, on the other hand, it can cause higher harmonic distortion at low modulation indexes. The current sensing at low modulation indexes is

more complicated and less precise when compared to the symmetrical modulation techniques like GMCLIB\_SvmStd. Therefore, the discontinuous and continuous SVM are usually combined together.

Finding the sector in which the reference stator voltage vector  $U_S$  resides is similar to GMCLIB\_SvmStd. This is achieved by converting the direct- $\alpha$  and quadrature- $\beta$  components of the reference stator voltage vector  $U_S$  into the balanced 3-phase quantities  $u_{ref1}$ ,  $u_{ref2}$ , and  $u_{ref3}$  using the modified Inverse Clarke transformation:

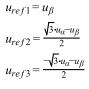

**Equation 50** 

The sector calculation is based on comparing the 3-phase reference voltages  $u_{ref1}$ ,  $u_{ref2}$ , and  $u_{ref3}$  with zero. This computation is described by the following figure:

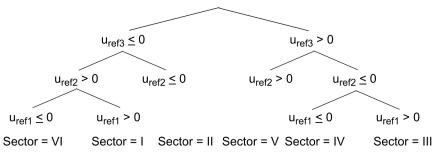

Figure 2-23. Identification of the sector number

The knowledge of the sector is necessary for the current sensing especially when shunt resistors are used. The GMCLIB\_SvmExDpwm function does not require the sector directly, but it requires the portion identification explained in following text. The Park transformation uses the phase shift of the generated phase voltages and currents -  $\varphi$  angle to rotate the reference stator voltage vector U<sub>S</sub> to U<sub>S</sub>\* with the u<sub>a</sub>\*, u<sub>b</sub>\* components. The inverse Clarke transformation converts the u<sub>a</sub>\*, u<sub>b</sub>\* voltage components to 3-phase voltage components u<sub>a</sub>\*, u<sub>b</sub>\*, and u<sub>c</sub>\*. The portion identification selects the portion from the u<sub>a</sub>\*, u<sub>b</sub>\*, and u<sub>c</sub>\* voltages based on the following conditions.

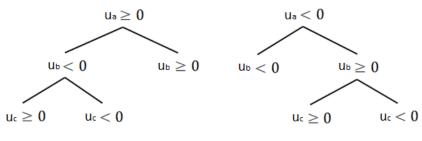

Partion = VI Partion = I Partion = II Partion = V Partion = IV Partion = III

#### Figure 2-24. Identification of the portion number

Finally, the corresponding duty cycle is selected according to the portion from the column of the following table.

Table 2-19. Duty cycle calculation from portions

| Portions              | I                                 | II                               | III                               | IV                                 | V                                  | VI                                 |
|-----------------------|-----------------------------------|----------------------------------|-----------------------------------|------------------------------------|------------------------------------|------------------------------------|
| Voltage<br>boundaries | U <sub>330</sub> ,U <sub>30</sub> | U <sub>30</sub> ,U <sub>90</sub> | U <sub>90</sub> ,U <sub>150</sub> | U <sub>150</sub> ,U <sub>210</sub> | U <sub>210</sub> ,U <sub>270</sub> | U <sub>270</sub> ,U <sub>330</sub> |
| pwm_a                 | 1                                 | 0 - u <sub>ref3</sub>            | 1 + u <sub>ref2</sub>             | 0                                  | 1 - u <sub>ref3</sub>              | 0 + u <sub>ref2</sub>              |
| pwm_b                 | 1 - u <sub>ref2</sub>             | $0 + u_{ref1} = u_{\beta}$       | 1                                 | 0 - u <sub>ref2</sub>              | $1+u_{ref1}=1+u_{\beta}$           | 0                                  |
| pwm_c                 | 1 + u <sub>ref3</sub>             | 0                                | $1 - u_{ref1} = 1 - u_{\beta}$    | 0 + u <sub>ref3</sub>              | 1                                  | $0 - u_{ref1} = 0 - u_{\beta}$     |

## 2.13.1 Available versions

This function is available in the following versions:

• Fractional output - the output is the fractional portion of the result; the result is within the range <0; 1). The result may saturate.

The available versions of the GMCLIB\_SvmExDpwm function are shown in the following table:

| Function name       | Input type                                                                                                    | Output type                                                                                                    | Result type                                                      |
|---------------------|----------------------------------------------------------------------------------------------------|----------------------------------------------------------------------------------------------------|------------------------------------------------------------------|
| GMCLIB_SvmExDpwm_F1 | GMCLIB_2COOR_ALBE_T_F16 *                                                                                                    | GMCLIB_2COOR_DQ_T_F16 *                                                                                                    | uint16_t                                                         |
| 6                   | GMCLIB_2COOR_SINCOS_T_F16 *                                                                                                    |                                                                                                    |                                                                  |
|                     | Extended discontinuous PWM with a 16-bit<br>using a 16-bit fractional $(\sin(\phi) / \cos(\phi))$ stru<br>$(-\pi/6; \pi/6)$ in radians - angle of the power fa<br>voltages and currents and a 16-bit fractional<br>integer which indicates the actual SVM sect<br>duty cycle is within the range <0; 1). The ou<br>6>. | acture of $\varphi$ angle (-1/6 ; 1/6) in fraction<br>actor, it is a phase shift of the generat<br>I 3-phase output. The result type is a<br>or. The input is within the range <-1 ; | n corresponding<br>ed phase<br>16-bit unsigned<br>1); the output |

Table 2-20.Function versions

### 2.13.2 Declaration

The available GMCLIB\_SvmExDpwm functions have the following declarations:

```
uint16_t GMCLIB_SvmExDpwm_F16(const GMCLIB_2COOR_ALBE_T_F16 *psIn,const
GMCLIB_2COOR_SINCOS_T_F16 *psAngle, GMCLIB_3COOR_T_F16 *psOut)
```

## 2.13.3 Function use

The use of the GMCLIB\_SvmExDpwm function is shown in the following example:

```
#include "qmclib.h"
static uint16_t u16Sector;
static GMCLIB_2COOR_ALBE_T_F16 sAlphaBeta;
static GMCLIB_2COOR_SINCOS_T_F16 sAlphaBeta;
static GMCLIB_3COOR_T_F16 sAbc;
void Isr(void);
void main(void)
  /* Alpha, Beta structure initialization */
  sAlphaBeta.f16Alpha = FRAC16(0.0);
  sAlphaBeta.f16Beta = FRAC16(0.0);
  /* Power factor angle structure initialization */
  sAngle.f16Cos = FRAC16(1.0);
  sAngle.f16Sin = FRAC16(0.0);
}
/* Periodical function or interrupt */
void Isr(void)
{
  /* Extended Discountinues PWM calculation */
  ul6Sector = GMCLIB_SvmExDpwm_F16(&sAlphaBeta, &sAngle, &sAbc);
}
```

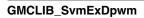

# Appendix A Library types

## A.1 bool\_t

The bool\_t type is a logical 16-bit type. It is able to store the boolean variables with two states: TRUE (1) or FALSE (0). Its definition is as follows:

typedef unsigned short bool\_t;

The following figure shows the way in which the data is stored by this type:

|       | 15  | 14 | 13 | 12 | 11 | 10 | 9 | 8 | 7 | 6           | 5 | 4 | 3 | 2 | 1 | 0 |
|-------|-----|----|----|----|----|----|---|---|---|-------------|---|---|---|---|---|---|
| Value |     |    |    |    |    |    |   |   |   | Logi<br>cal |   |   |   |   |   |   |
| TRUE  | 0   | 0  | 0  | 0  | 0  | 0  | 0 | 0 | 0 | 0           | 0 | 0 | 0 | 0 | 0 | 1 |
|       | 0 0 |    |    |    |    | )  |   | 0 |   |             |   |   |   | 1 |   |   |
| FALSE | 0   | 0  | 0  | 0  | 0  | 0  | 0 | 0 | 0 | 0           | 0 | 0 | 0 | 0 | 0 | 0 |
|       |     | (  | 5  |    | 0  |    |   |   | 0 |             |   |   | 0 |   |   |   |

Table A-1. Data storage

To store a logical value as **bool\_t**, use the **FALSE** or **TRUE** macros.

# A.2 uint8\_t

The uint8\_t type is an unsigned 8-bit integer type. It is able to store the variables within the range <0; 255>. Its definition is as follows:

typedef unsigned char uint8\_t;

The following figure shows the way in which the data is stored by this type:

GMCLIB User's Guide, Rev. 4, 04/2019

|       | 7 | 6 | 5 | 4    | 3     | 2 | 1 | 0 |  |  |  |  |
|-------|---|---|---|------|-------|---|---|---|--|--|--|--|
| Value |   |   |   | Inte | teger |   |   |   |  |  |  |  |
| 255   | 1 | 1 | 1 | 1    | 1     | 1 | 1 | 1 |  |  |  |  |
| 200   |   | F | : |      | F     |   |   |   |  |  |  |  |
| 11    | 0 | 0 | 0 | 0    | 1     | 0 | 1 | 1 |  |  |  |  |
|       |   | C | ) |      | В     |   |   |   |  |  |  |  |
| 104   | 0 | 1 | 1 | 1    | 1     | 1 | 0 | 0 |  |  |  |  |
| 124 - |   | 7 | , | •    | C     |   |   |   |  |  |  |  |
| 159   | 1 | 0 | 0 | 1    | 1     | 1 | 1 | 1 |  |  |  |  |
| 159 - |   | ç | ) |      |       |   | F |   |  |  |  |  |
| L     |   |   |   |      |       |   |   |   |  |  |  |  |

Table A-2. Data storage

## A.3 uint16\_t

The uint16\_t type is an unsigned 16-bit integer type. It is able to store the variables within the range <0; 65535>. Its definition is as follows:

typedef unsigned short uint16\_t;

The following figure shows the way in which the data is stored by this type:

|       | 15      | 14 | 13 | 12 | 11 | 10 | 9 | 8 | 7 | 6 | 5 | 4 | 3 | 2   | 1      | 0 |
|-------|---------|----|----|----|----|----|---|---|---|---|---|---|---|-----|--------|---|
| Value | Integer |    |    |    |    |    |   |   |   |   |   |   |   |     |        |   |
| 65535 | 1       | 1  | 1  | 1  | 1  | 1  | 1 | 1 | 1 | 1 | 1 | 1 | 1 | 1   | 1      | 1 |
|       | F       |    |    |    | F  |    |   | F |   |   |   | F |   |     |        |   |
| 5     | 0       | 0  | 0  | 0  | 0  | 0  | 0 | 0 | 0 | 0 | 0 | 0 | 0 | 1   | 0      | 1 |
|       |         | 0  |    |    |    | 0  |   |   |   | 0 |   |   |   | 5   |        |   |
| 15518 | 0       | 0  | 1  | 1  | 1  | 1  | 0 | 0 | 1 | 0 | 0 | 1 | 1 | 1   | 1      | 0 |
|       |         | (  | 3  |    |    | (  | 5 |   |   | ę | 9 |   |   | E   | Ē      |   |
| 40768 | 1       | 0  | 0  | 1  | 1  | 1  | 1 | 1 | 0 | 1 | 0 | 0 | 0 | 0   | 0      | 0 |
|       |         | (  | Э  |    |    | ŀ  | - |   |   | 4 | 1 |   |   | . ( | )<br>) |   |

Table A-3. Data storage

# A.4 uint32\_t

The uint32\_t type is an unsigned 32-bit integer type. It is able to store the variables within the range <0; 4294967295>. Its definition is as follows:

typedef unsigned long uint32\_t;

The following figure shows the way in which the data is stored by this type:

|            | 31 | 24 | 23 | 16 | 15    | 8 | 7 | C |
|------------|----|----|----|----|-------|---|---|---|
| Value      |    |    |    | In | teger |   |   |   |
| 4294967295 | F  | F  | F  | F  | F     | F | F | F |
| 2147483648 | 8  | 0  | 0  | 0  | 0     | 0 | 0 | 0 |
| 55977296   | 0  | 3  | 5  | 6  | 2     | 5 | 5 | 0 |
| 3451051828 | С  | D  | В  | 2  | D     | F | 3 | 4 |

Table A-4. Data storage

### A.5 int8\_t

The int8\_t type is a signed 8-bit integer type. It is able to store the variables within the range <-128 ; 127>. Its definition is as follows:

typedef char int8\_t;

The following figure shows the way in which the data is stored by this type:

|       | 7    | 6 | 5 | 4 | 3       | 2 | 1 | 0 |
|-------|------|---|---|---|---------|---|---|---|
| Value | Sign |   |   |   | Integer |   |   |   |
| 127   | 0    | 1 | 1 | 1 | 1       | 1 | 1 | 1 |
| 121   |      | 7 | 7 | • |         | • | F |   |
| -128  | 1    | 0 | 0 | 0 | 0       | 0 | 0 | 0 |
| -120  |      | 8 | 3 | · |         |   | 0 | · |
| 60    | 0    | 0 | 1 | 1 | 1       | 1 | 0 | 0 |
| 00    |      | 3 | 3 |   |         |   | Ċ |   |
| -97   | 1    | 0 | 0 | 1 | 1       | 1 | 1 | 1 |
| -97   |      | Ç | ) | • |         |   | F | • |

### Table A-5. Data storage

# A.6 int16\_t

The int16\_t type is a signed 16-bit integer type. It is able to store the variables within the range <-32768 ; 32767>. Its definition is as follows:

typedef short int16\_t;

The following figure shows the way in which the data is stored by this type:

|        | 15   | 14 | 13 | 12 | 11 | 10 | 9 | 8 | 7       | 6 | 5      | 4 | 3 | 2   | 1      | 0 |
|--------|------|----|----|----|----|----|---|---|---------|---|--------|---|---|-----|--------|---|
| Value  | Sign |    |    |    |    |    |   |   | Integei | r |        |   |   |     |        |   |
| 32767  | 0    | 1  | 1  | 1  | 1  | 1  | 1 | 1 | 1       | 1 | 1      | 1 | 1 | 1   | 1      | 1 |
| 32707  |      | -  | 7  |    |    | F  | - |   |         | I | =      |   |   | Ī   | =      |   |
| -32768 | 1    | 0  | 0  | 0  | 0  | 0  | 0 | 0 | 0       | 0 | 0      | 0 | 0 | 0   | 0      | 0 |
| -32700 |      | 8  | 3  |    |    | (  | ) |   |         | ( | )<br>) |   |   | . ( | )<br>) |   |
| 15518  | 0    | 0  | 1  | 1  | 1  | 1  | 0 | 0 | 1       | 0 | 0      | 1 | 1 | 1   | 1      | 0 |
| 15516  |      | (  | 3  |    |    | (  | ) |   |         | ę | 9      |   |   | E   | Ē      |   |
| 04769  | 1    | 0  | 0  | 1  | 1  | 1  | 1 | 1 | 0       | 1 | 0      | 0 | 0 | 0   | 0      | 0 |
| -24768 |      | ę  | 9  |    |    | F  |   |   |         |   | 4      |   |   | . ( | )<br>) | • |

| Table A-6. | Data | storage | e |
|------------|------|---------|---|
|------------|------|---------|---|

### A.7 int32\_t

The int32\_t type is a signed 32-bit integer type. It is able to store the variables within the range <-2147483648 ; 2147483647>. Its definition is as follows:

typedef long int32\_t;

The following figure shows the way in which the data is stored by this type:

|             | 31 | 24 | 23 | 16 | 15    | 8 | 7 | ( |
|-------------|----|----|----|----|-------|---|---|---|
| Value       | S  |    |    | In | teger |   |   |   |
| 2147483647  | 7  | F  | F  | F  | F     | F | F | F |
| -2147483648 | 8  | 0  | 0  | 0  | 0     | 0 | 0 | 0 |
| 55977296    | 0  | 3  | 5  | 6  | 2     | 5 | 5 | 0 |
| -843915468  | С  | D  | В  | 2  | D     | F | 3 | 4 |

### Table A-7. Data storage

### A.8 frac8\_t

The frac8\_t type is a signed 8-bit fractional type. It is able to store the variables within the range <-1; 1). Its definition is as follows:

typedef char frac8\_t;

The following figure shows the way in which the data is stored by this type:

|          | 7        | 6 | 5 | 4 | 3          | 2 | 1      | 0 |
|----------|----------|---|---|---|------------|---|--------|---|
| Value    | Sign     |   |   |   | Fractional |   |        |   |
| 0.99219  | 0        | 1 | 1 | 1 | 1          | 1 | 1      | 1 |
| 0.99219  |          | 7 | 7 |   |            | F |        |   |
| -1.0     | 1        | 0 | 0 | 0 | 0          | 0 | 0      | 0 |
| -1.0     | •        | 8 | 3 | • |            | ( | )      |   |
| 0.46875  | 0        | 0 | 1 | 1 | 1          | 1 | 0      | 0 |
| 0.400/5  | <b>!</b> | 3 | 3 |   |            | ( | )<br>) |   |
| 0 75701  | 1        | 0 | 0 | 1 | 1          | 1 | 1      | 1 |
| -0.75781 |          | ç | ) |   |            | F | _      |   |

| Table A-8. | Data storage | е |
|------------|--------------|---|
|------------|--------------|---|

To store a real number as frac8\_t, use the FRAC8 macro.

### A.9 frac16\_t

The frac16\_t type is a signed 16-bit fractional type. It is able to store the variables within the range <-1; 1). Its definition is as follows:

typedef short frac16\_t;

The following figure shows the way in which the data is stored by this type:

|         | 15   | 14 | 13 | 12 | 11 | 10 | 9 | 8 | 7       | 6  | 5 | 4 | 3 | 2 | 1 | 0 |
|---------|------|----|----|----|----|----|---|---|---------|----|---|---|---|---|---|---|
| Value   | Sign |    |    |    | -  |    |   | F | raction | al |   |   |   |   |   |   |
| 0.99997 | 0    | 1  | 1  | 1  | 1  | 1  | 1 | 1 | 1       | 1  | 1 | 1 | 1 | 1 | 1 | 1 |
| 0.99997 |      | 7  | 7  |    |    | F  | = |   |         | I  | = |   |   | F | = |   |
| -1.0    | 1    | 0  | 0  | 0  | 0  | 0  | 0 | 0 | 0       | 0  | 0 | 0 | 0 | 0 | 0 | 0 |

Table A-9. Data storage

Table continues on the next page...

GMCLIB User's Guide, Rev. 4, 04/2019

frac32\_t

|          | 8 |   |   | 0 |   |   | 0 |   |   |   | 0 |   |   |   |   |   |
|----------|---|---|---|---|---|---|---|---|---|---|---|---|---|---|---|---|
| 0.47357  | 0 | 0 | 1 | 1 | 1 | 1 | 0 | 0 | 1 | 0 | 0 | 1 | 1 | 1 | 1 | 0 |
| 0.47357  |   | 3 | 3 |   |   | ( | ) |   |   | ę | 9 |   |   | E | = |   |
| -0.75586 | 1 | 0 | 0 | 1 | 1 | 1 | 1 | 1 | 0 | 1 | 0 | 0 | 0 | 0 | 0 | 0 |
| -0.75560 | 9 |   | F |   |   |   | 4 |   |   |   | 0 |   |   |   |   |   |

Table A-9. Data storage (continued)

To store a real number as frac16\_t, use the FRAC16 macro.

### A.10 frac32\_t

The frac32\_t type is a signed 32-bit fractional type. It is able to store the variables within the range <-1; 1). Its definition is as follows:

typedef long frac32\_t;

The following figure shows the way in which the data is stored by this type:

|               | 31 | 24 | 23 | 16  | 15      | 8 | 7 | 0 |
|---------------|----|----|----|-----|---------|---|---|---|
| Value         | S  |    |    | Fra | ctional |   |   |   |
| 0.9999999995  | 7  | F  | F  | F   | F       | F | F | F |
| -1.0          | 8  | 0  | 0  | 0   | 0       | 0 | 0 | 0 |
| 0.02606645970 | 0  | 3  | 5  | 6   | 2       | 5 | 5 | 0 |
| -0.3929787632 | С  | D  | В  | 2   | D       | F | 3 | 4 |

 Table A-10.
 Data storage

To store a real number as frac32\_t, use the FRAC32 macro.

# A.11 acc16\_t

The acc16\_t type is a signed 16-bit fractional type. It is able to store the variables within the range <-256 ; 256). Its definition is as follows:

typedef short acc16\_t;

The following figure shows the way in which the data is stored by this type:

|             | 15   | 14 | 13 | 12 | 11   | 10   | 9 | 8 | 7 | 6 | 5           | 4  | 3       | 2  | 1 | 0 |
|-------------|------|----|----|----|------|------|---|---|---|---|-------------|----|---------|----|---|---|
| Value       | Sign |    |    |    | Inte | eger |   |   |   |   |             | Fi | raction | al |   |   |
| 255.9921875 | 0    | 1  | 1  | 1  | 1    | 1    | 1 | 1 | 1 | 1 | 1           | 1  | 1       | 1  | 1 | 1 |
| 200.9921070 |      | 7  | 7  |    |      | F    | = |   |   | F | =           |    |         | F  | = |   |
| -256.0      | 1    | 0  | 0  | 0  | 0    | 0    | 0 | 0 | 0 | 0 | 0           | 0  | 0       | 0  | 0 | 0 |
| -200.0      |      | 8  | 3  |    |      | (    | ) |   |   | ( | )           |    |         | (  | ) |   |
| 1.0         | 0    | 0  | 0  | 0  | 0    | 0    | 0 | 0 | 1 | 0 | 0           | 0  | 0       | 0  | 0 | 0 |
| 1.0         |      | (  | )  |    |      | (    | ) |   |   | 8 | 3           |    |         | (  | ) |   |
| -1.0        | 1    | 1  | 1  | 1  | 1    | 1    | 1 | 1 | 1 | 0 | 0           | 0  | 0       | 0  | 0 | 0 |
| -1.0        |      | F  | =  |    |      | F    | = |   |   | 8 | 3           |    |         | (  | ) |   |
| 13.7890625  | 0    | 0  | 0  | 0  | 0    | 1    | 1 | 0 | 1 | 1 | 1           | 0  | 0       | 1  | 0 | 1 |
| 13.7890025  |      | (  | )  |    |      | 6    | 6 |   |   | E |             |    |         | Ę  | 5 |   |
| -89.71875   | 1    | 1  | 0  | 1  | 0    | 0    | 1 | 1 | 0 | 0 | 1           | 0  | 0       | 1  | 0 | 0 |
| -09./10/5   |      | [  | )  |    |      | 3    | 3 |   |   | 2 | <u>&gt;</u> |    |         | 4  | 1 |   |

 Table A-11.
 Data storage

To store a real number as acc16\_t, use the ACC16 macro.

### A.12 acc32\_t

The acc32\_t type is a signed 32-bit accumulator type. It is able to store the variables within the range <-65536; 65536). Its definition is as follows:

typedef long acc32\_t;

The following figure shows the way in which the data is stored by this type:

|              | 31 | 24 | 4 23    | 16 | 15 | 8   | 7        |   |
|--------------|----|----|---------|----|----|-----|----------|---|
| Value        | S  |    | Integer |    |    | Fra | actional |   |
| 65535.999969 | 7  | F  | F       | F  | F  | F   | F        | F |
| -65536.0     | 8  | 0  | 0       | 0  | 0  | 0   | 0        | 0 |
| 1.0          | 0  | 0  | 0       | 0  | 8  | 0   | 0        | 0 |
| -1.0         | F  | F  | F       | F  | 8  | 0   | 0        | 0 |
| 23.789734    | 0  | 0  | 0       | В  | E  | 5   | 1        | 6 |
| -1171.306793 | F  | D  | В       | 6  | 5  | 8   | В        | С |

To store a real number as acc32\_t, use the ACC32 macro.

# A.13 GMCLIB\_3COOR\_T\_F16

The GMCLIB\_3COOR\_T\_F16 structure type corresponds to the three-phase stationary coordinate system, based on the A, B, and C components. Each member is of the frac16\_t data type. The structure definition is as follows:

```
typedef struct
{
    fracl6_t fl6A;
    fracl6_t fl6B;
    fracl6_t fl6C;
} GMCLIB_3COOR_T_F16;
```

The structure description is as follows:

| Туре     | Name | Description                         |
|----------|------|-------------------------------------|
| frac16_t | f16A | A component; 16-bit fractional type |
| frac16_t | f16B | B component; 16-bit fractional type |
| frac16_t | f16C | C component; 16-bit fractional type |

### A.14 GMCLIB\_2COOR\_AB\_T\_F16

The GMCLIB\_2COOR\_AB\_T\_F16 structure type corresponds to the general two-phase stationary coordinate system, based on the A and B orthogonal components. Each member is of the frac16\_t data type. The structure definition is as follows:

```
typedef struct
{
    frac16_t f16A;
    frac16_t f16B;
} GMCLIB 2COOR AB T F16;
```

The structure description is as follows:

#### Table A-14. GMCLIB\_2COOR\_AB\_T\_F16 members description

| Туре     | Name | Description                         |
|----------|------|-------------------------------------|
| frac16_t | f16A | A-component; 16-bit fractional type |
| frac16_t | f16B | B-component; 16-bit fractional type |

# A.15 GMCLIB\_2COOR\_AB\_T\_F32

The GMCLIB\_2COOR\_AB\_T\_F32 structure type corresponds to the general two-phase stationary coordinate system, based on the A and B orthogonal components. Each member is of the frac32\_t data type. The structure definition is as follows:

```
typedef struc
{
    frac32_t f32Alpha;
    frac32_t f32Beta;
} GMCLIB_2COOR_AB_T_F32;
```

The structure description is as follows:

| Table A-15. G | MCLIB_2COOR_ | AB_T_F | -32 members descrip | otion |
|---------------|--------------|--------|---------------------|-------|
|---------------|--------------|--------|---------------------|-------|

| Туре     | Name | Description                         |
|----------|------|-------------------------------------|
| frac32_t | f32A | A component; 32-bit fractional type |
| frac32_t | f32B | B component; 32-bit fractional type |

### A.16 GMCLIB\_2COOR\_ALBE\_T\_F16

The GMCLIB\_2COOR\_ALBE\_T\_F16 structure type corresponds to the two-phase stationary coordinate system, based on the Alpha and Beta orthogonal components. Each member is of the frac16\_t data type. The structure definition is as follows:

```
typedef struct
{
    frac16_t f16Alpha;
    frac16_t f16Beta;
} GMCLIB_2COOR_ALBE_T_F16;
```

The structure description is as follows:

### Table A-16. GMCLIB\_2COOR\_ALBE\_T\_F16 members description

| Туре     | Name    | Description                         |
|----------|---------|-------------------------------------|
| frac16_t | f16Apha | α-component; 16-bit fractional type |
| frac16_t | f16Beta | β-component; 16-bit fractional type |

# A.17 GMCLIB\_2COOR\_DQ\_T\_F16

#### GMCLIB\_2COOR\_DQ\_T\_F32

The GMCLIB\_2COOR\_DQ\_T\_F16 structure type corresponds to the two-phase rotating coordinate system, based on the D and Q orthogonal components. Each member is of the frac16\_t data type. The structure definition is as follows:

```
typedef struct
{
    frac16_t f16D;
    frac16_t f16Q;
} GMCLIB_2COOR_DQ_T_F16;
```

The structure description is as follows:

| Table A-17. | GMCLIB_2COOR_DQ_T_F16 members description |
|-------------|-------------------------------------------|
|-------------|-------------------------------------------|

| Туре     | Name | Description                         |
|----------|------|-------------------------------------|
| frac16_t | f16D | D-component; 16-bit fractional type |
| frac16_t | f16Q | Q-component; 16-bit fractional type |

### A.18 GMCLIB\_2COOR\_DQ\_T\_F32

The GMCLIB\_2COOR\_DQ\_T\_F32 structure type corresponds to the two-phase rotating coordinate system, based on the D and Q orthogonal components. Each member is of the frac32\_t data type. The structure definition is as follows:

```
typedef struct
{
    frac32_t f32D;
    frac32_t f32Q;
} GMCLIB_2COOR_DQ_T_F32;
```

The structure description is as follows:

Table A-18. GMCLIB\_2COOR\_DQ\_T\_F32 members description

| Туре     | Name | Description                         |
|----------|------|-------------------------------------|
| frac32_t | f32D | D-component; 32-bit fractional type |
| frac32_t | f32Q | Q-component; 32-bit fractional type |

# A.19 GMCLIB\_2COOR\_SINCOS\_T\_F16

The GMCLIB\_2COOR\_SINCOS\_T\_F16 structure type corresponds to the two-phase coordinate system, based on the Sin and Cos components of a certain angle. Each member is of the frac16\_t data type. The structure definition is as follows:

```
typedef struct
{
    frac16_t f16Sin;
    frac16_t f16Cos;
} GMCLIB_2COOR_SINCOS_T_F16;
```

The structure description is as follows:

#### Table A-19. GMCLIB\_2COOR\_SINCOS\_T\_F16 members description

| Туре     | Name   | Description                           |
|----------|--------|---------------------------------------|
| frac16_t | f16Sin | Sin component; 16-bit fractional type |
| frac16_t | f16Cos | Cos component; 16-bit fractional type |

### A.20 FALSE

The FALSE macro serves to write a correct value standing for the logical FALSE value of the bool\_t type. Its definition is as follows:

### A.21 TRUE

The TRUE macro serves to write a correct value standing for the logical TRUE value of the bool\_t type. Its definition is as follows:

```
#define TRUE ((bool_t)1)
#include "mlib.h"
static bool_t bVal;
void main(void)
{
    bVal = TRUE; /* bVal = TRUE */
}
```

### A.22 FRAC8

The FRAC8 macro serves to convert a real number to the frac8\_t type. Its definition is as follows:

#define FRAC8(x) ((frac8\_t)((x) < 0.9921875 ? ((x) >= -1 ? (x)\*0x80 : 0x80) : 0x7F))

The input is multiplied by 128 (= $2^7$ ). The output is limited to the range <0x80 ; 0x7F>, which corresponds to <-1.0 ; 1.0- $2^{-7}$ >.

### A.23 FRAC16

The FRAC16 macro serves to convert a real number to the frac16\_t type. Its definition is as follows:

The input is multiplied by 32768 (= $2^{15}$ ). The output is limited to the range <0x8000 ; 0x7FFF>, which corresponds to <-1.0 ; 1.0- $2^{-15}$ >.

### A.24 FRAC32

The FRAC32 macro serves to convert a real number to the frac32\_t type. Its definition is as follows:

#define FRAC32(x) ((frac32\_t)((x) < 1 ? ((x) >= -1 ? (x) \*0x80000000 : 0x80000000) : 0x7FFFFFF))

The input is multiplied by 2147483648 (= $2^{31}$ ). The output is limited to the range <0x80000000 ; 0x7FFFFFF>, which corresponds to <-1.0 ; 1.0- $2^{-31}$ >.

# A.25 ACC16

The ACC16 macro serves to convert a real number to the acc16\_t type. Its definition is as follows:

#define ACC16(x) ((acc16\_t)((x) < 255.9921875 ? ((x) >= -256 ? (x)\*0x80 : 0x8000) : 0x7FFF))

The input is multiplied by  $128 (=2^7)$ . The output is limited to the range <0x8000; 0x7FFF> that corresponds to <-256.0; 255.9921875>.

### A.26 ACC32

The ACC32 macro serves to convert a real number to the acc32\_t type. Its definition is as follows:

```
The input is multiplied by 32768 (=2^{15}). The output is limited to the range <0x80000000 ; 0x7FFFFFF>, which corresponds to <-65536.0 ; 65536.0-2^{-15}>.
```

#include "mlib.h"
static acc32\_t a32Val;
void main(void)
{
 a32Val = ACC32(-13.654437); /\* a32Val = -13.654437 \*/
}

#### How to Reach Us:

Home Page: nxp.com

Web Support: nxp.com/support Information in this document is provided solely to enable system and software implementers to use Freescale products. There are no express or implied copyright licenses granted hereunder to design or fabricate any integrated circuits based on the information in this document. Freescale reserves the right to make changes without further notice to any products herein.

Freescale makes no warranty, representation, or guarantee regarding the suitability of its products for any particular purpose, nor does Freescale assume any liability arising out of the application or use of any product or circuit, and specifically disclaims any and all liability, including without limitation consequential or incidental damages. "Typical" parameters that may be provided in Freescale data sheets and/or specifications can and do vary in different applications, and actual performance may vary over time. All operating parameters, including "typicals," must be validated for each customer application by customer's technical experts. Freescale does not convey any license under its patent rights of others. Freescale sells products pursuant to standard terms and conditions of sale, which can be found at the following address: www.freescale.com/salestermsandconditions.

Freescale and the Freescale logo are trademarks of Freescale Semiconductor, Inc. All other product or service names are the property of their respective owners.

© 2019 NXP B.V.

Document Number DSP56800EXGMCLIBUG Revision 4, 04/2019

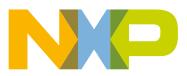